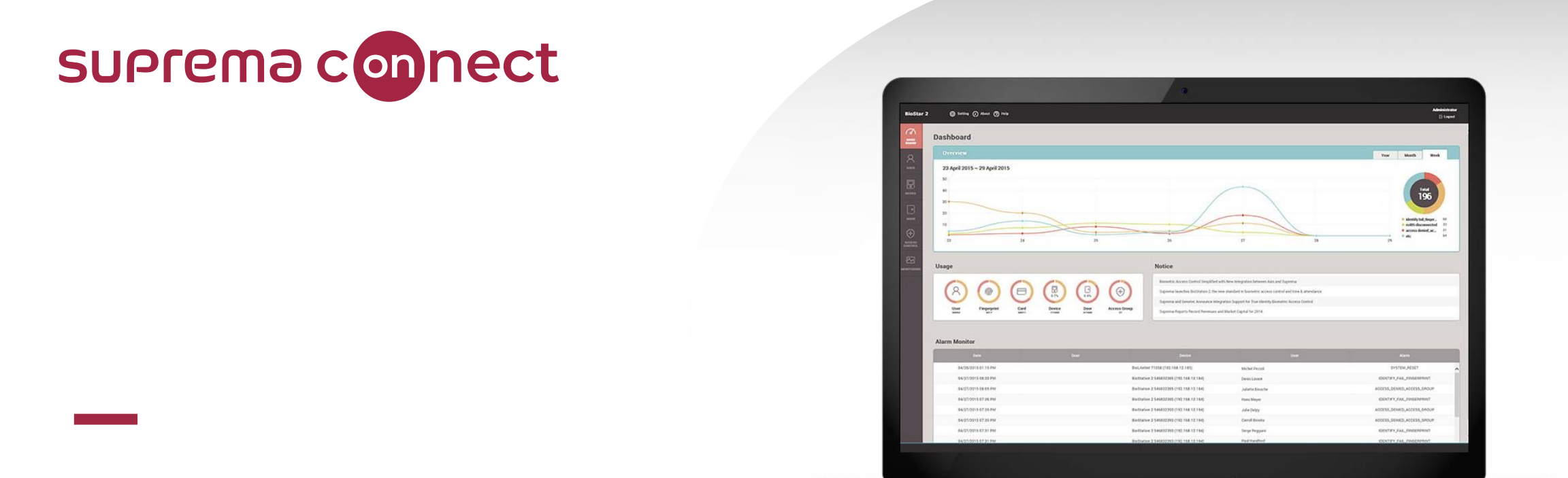

# BioStar 2 New Features V2.8.10 to V2.8.11

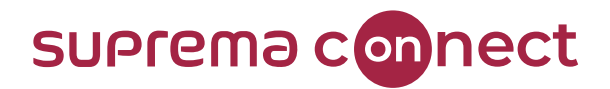

### How can you find Webinar Contents?

### **1) Email**

- $\checkmark$  Suprema Team will provide the presentation and the recorded video link to the registered emails.
- $\checkmark$  It will take about 7 days after reviewing the files with Q&A list.

### **2) Suprema Connect Website**

- $\checkmark$  We will post the recorded video to the site.
- ✓ <https://www.supremainc.com/connect/index.asp>
- $\checkmark$  Please google Suprema Connect.

### **3) Suprema Technical Support Site**

- $\checkmark$  You can find the information with Q&A list on the website below.
- $\checkmark$  Please search Suprema Webinar in the support page, or simply google it.
- ✓ [https://support.supremainc.com](https://support.supremainc.com/)

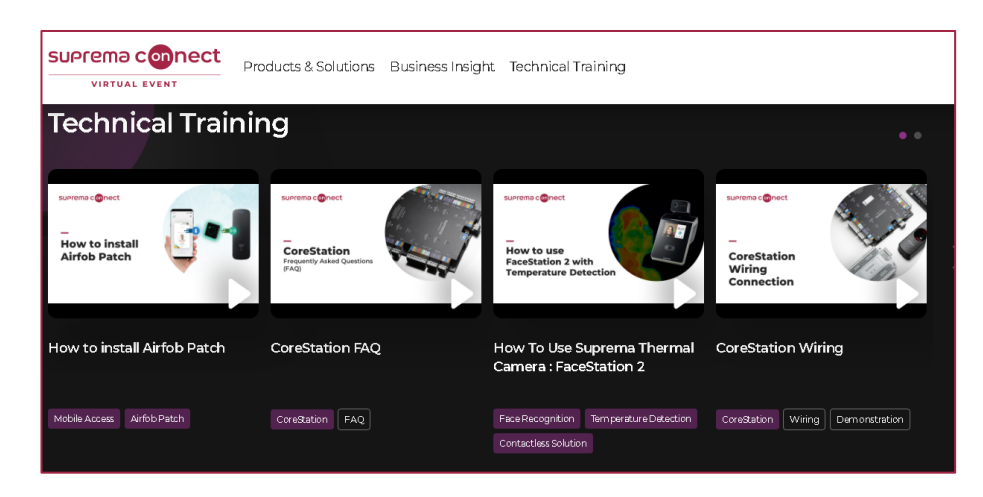

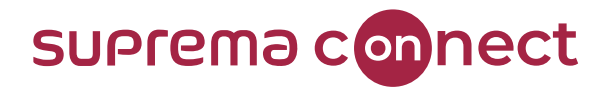

### How can you ask questions during a webinar?

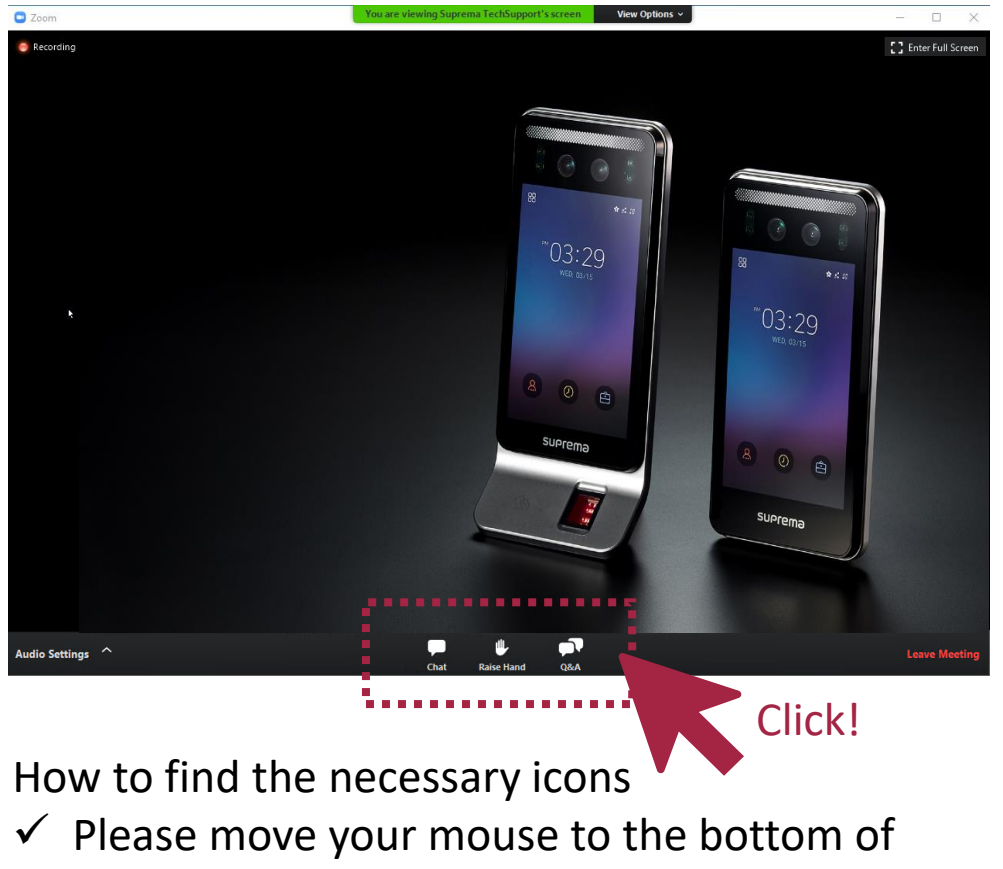

your screen, the 3 icons will appear.

### **[Q&A] box**

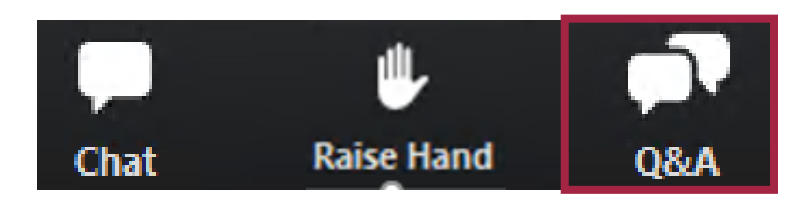

 $\checkmark$  During the webinar, you can leave your questions in the Q&A box anytime. Suprema Panels will answer in real time.

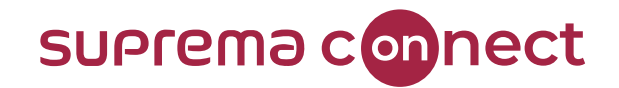

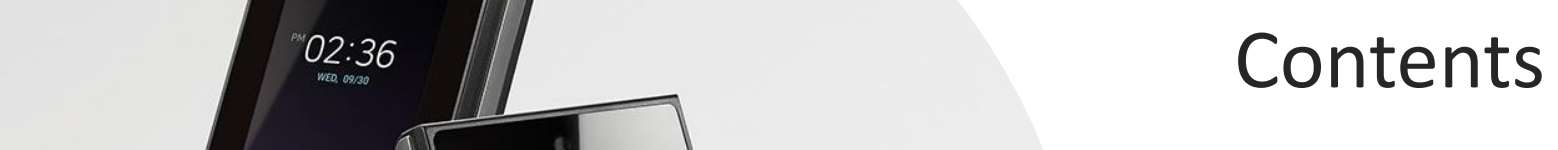

- 01 I **Data File Export/Import** (V2.8.10)
- 02 I **Intelligent Slave** (V2.8.10)
- 03 I **Occupancy Limit Zone** (V2.8.11)
- 04 I **X-Station 2 and QR** (V2.8.11)
- 05 I **Major Bug Fixes and Others**

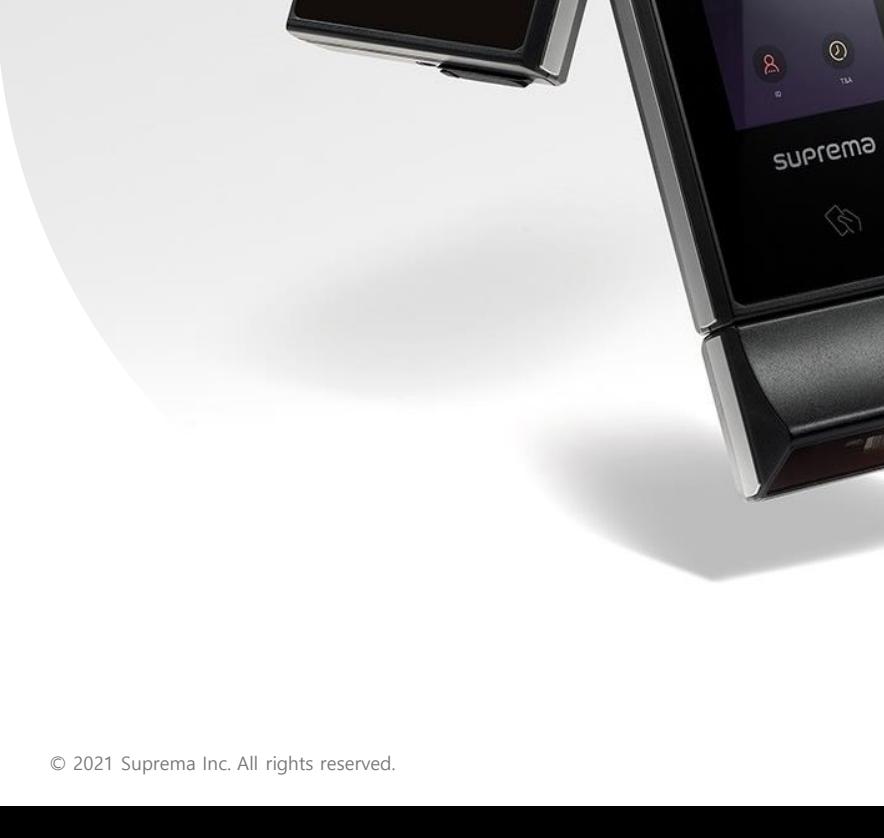

 $* s x$ 

 $EMU$ .

 $\odot$ 

 $\odot$ 

suprema

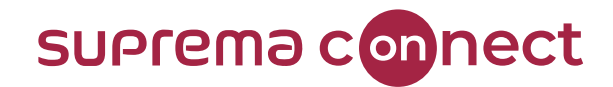

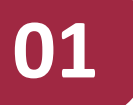

# **Data File Export/Import**

BioStar V2.8.10

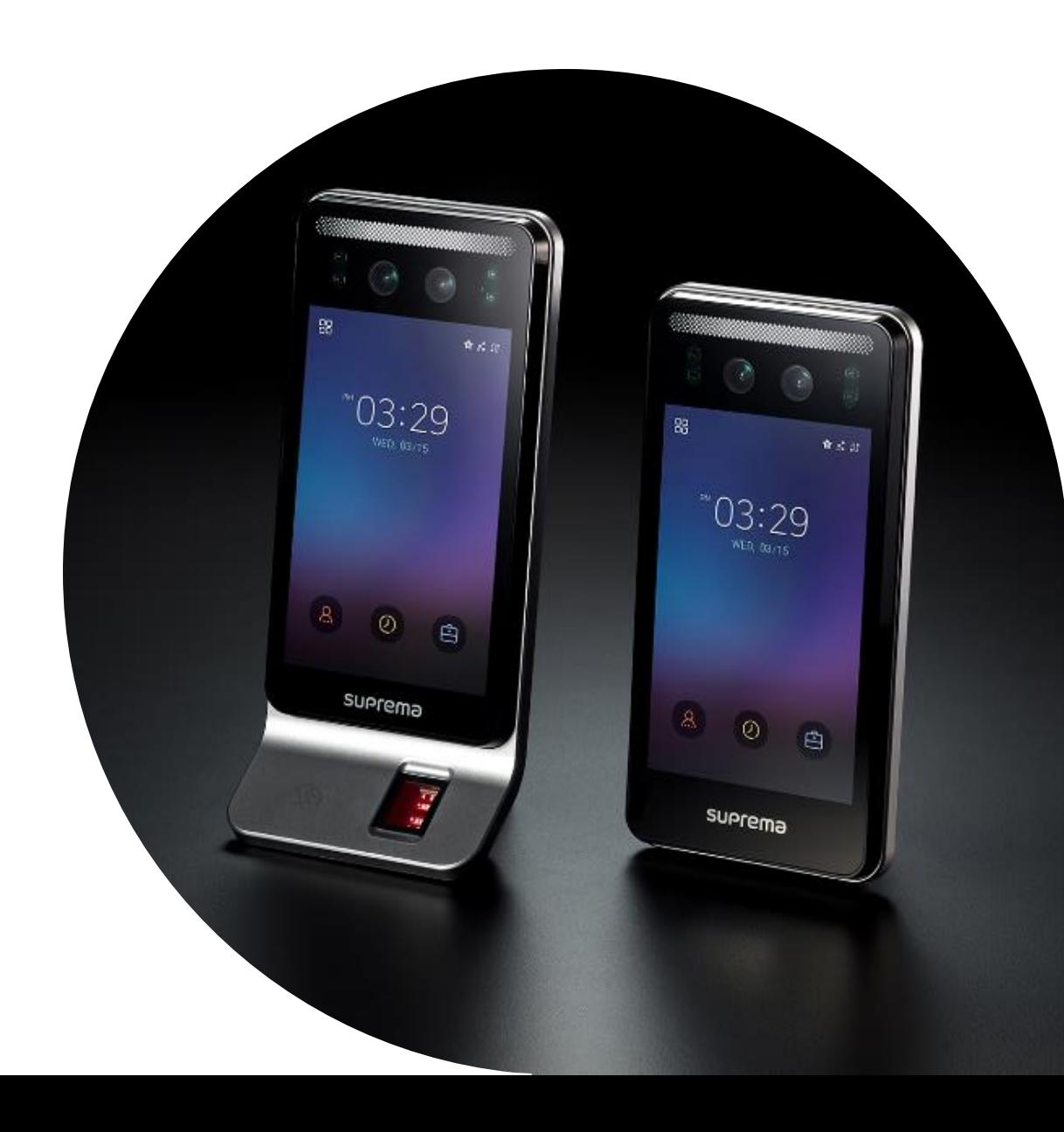

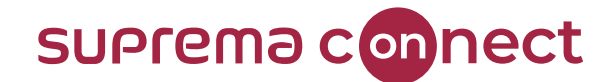

# When you need to use **Data File Export/Import**?

The **Data File Export/Import** is a feature that allows you to export or import user and log data by

USB connection to the Suprema device. If you back up user information or log in to the device or

install and use the device in an environment without a network connection, this feature allows you

to move data to where it is needed; from a device to the server and vice versa.

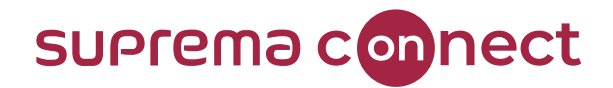

# Requirements

To use the v2.8.10 or later versions' updated **Data File Export/Import** feature, you must match the firmware version of the devices that support this feature.

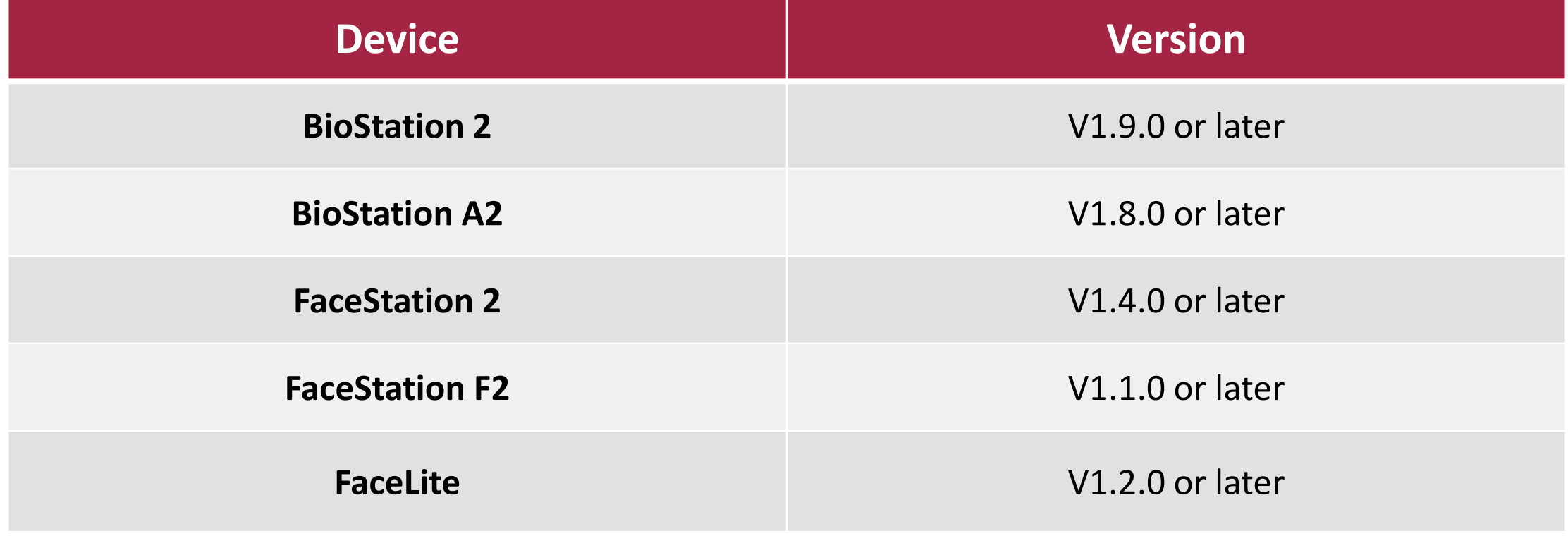

**Relevant Article**

• [BioStar [2\] Updated Feature -](https://support.supremainc.com/en/support/solutions/articles/24000066084--biostar-2-updated-feature-data-export-import) Data Export/Import

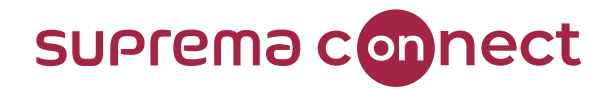

### Cautions

- $\checkmark$  The user and log data file export and import method supported by the previous version will **NO** longer be available if you upgrade BioStar 2 to v2.8.10 or above.
- ✓ You **MUST** match the device firmware version to use the new data export/import function.
- ✓ Visual face credentials registered via upload image or mobile **CANNOT** be transferred through the user information export/import.
- ✓ **FaceLite ONLY** supports the log data import feature as designed.

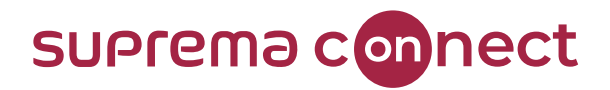

## Known Issue

Users using BioStation 2 and FaceLite need to apply the patch to use this feature.

If the patch is not applied, an error message occurs, and the feature does not work.

### **Affected Products & Versions**

- BioStar 2.8.10
- BioStation 2 v1.9.0 or above
- FaceLite v1.2.0 or above

### Error he data file is not compatible with he current BioStar-2 version. Please upgrade the device's firmware and run. export/import again. Compatible firmware

### **Fixed Version & Release Date**

• BioStar v2.8.11, 2021 Q2 The data file is not compatible with the current BioStar 2 version. Please upgrade the device's firmware and run export/import again.

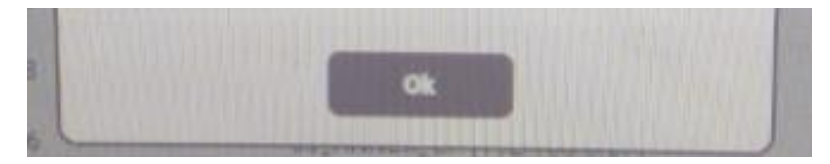

#### **Relevant Article**

[Known Issue] BioStar [2.8.10 Data File Export/Import Feature Bug](https://support.supremainc.com/en/support/solutions/articles/24000068655--known-issue-biostar-2-8-10-2-8-11-data-file-export-import-feature-bug)

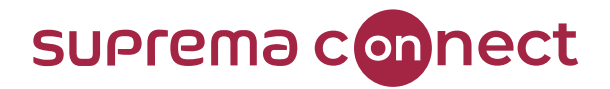

## Known Issue

Users using BioStation 2 and FaceLite need to apply the patch to use this feature.

If the patch is not applied, an error message occurs, and the feature does not work.

### **SUPFEMO** Technical Support

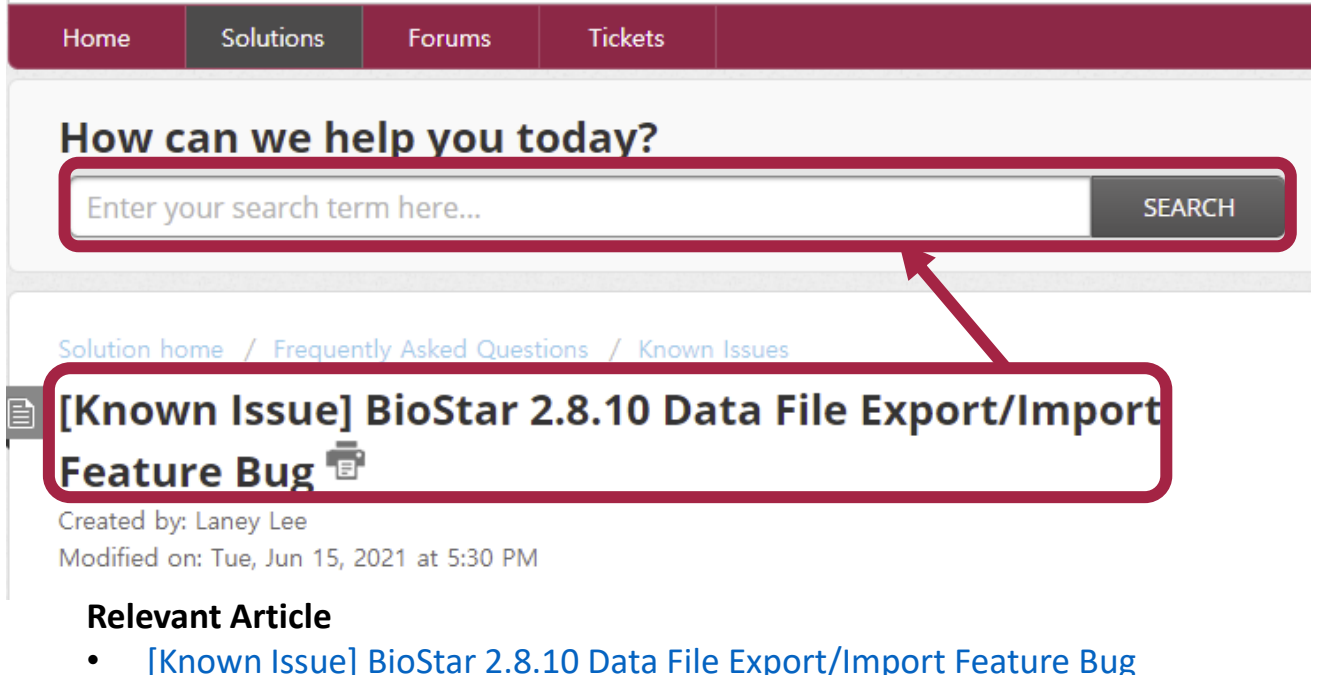

- Please visit <https://support.supremainc.com/> **1**
- Search the article mentioned on this page. [Known Issue] BioStar 2.8.10 Data File Export/Import Feature Bug **2**

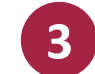

Find the patch on the bottom of the page.

#### Solution

It will be fixed in regular BioStar 2.8.11.

Please download the patch for each version of BioStar 2.8.10.

BioStar 2.8.10 FISS-2655 patch.zip - Download

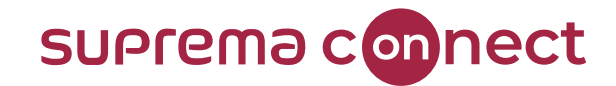

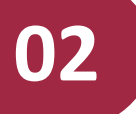

# **Intelligent Slave**

BioStar V2.8.10

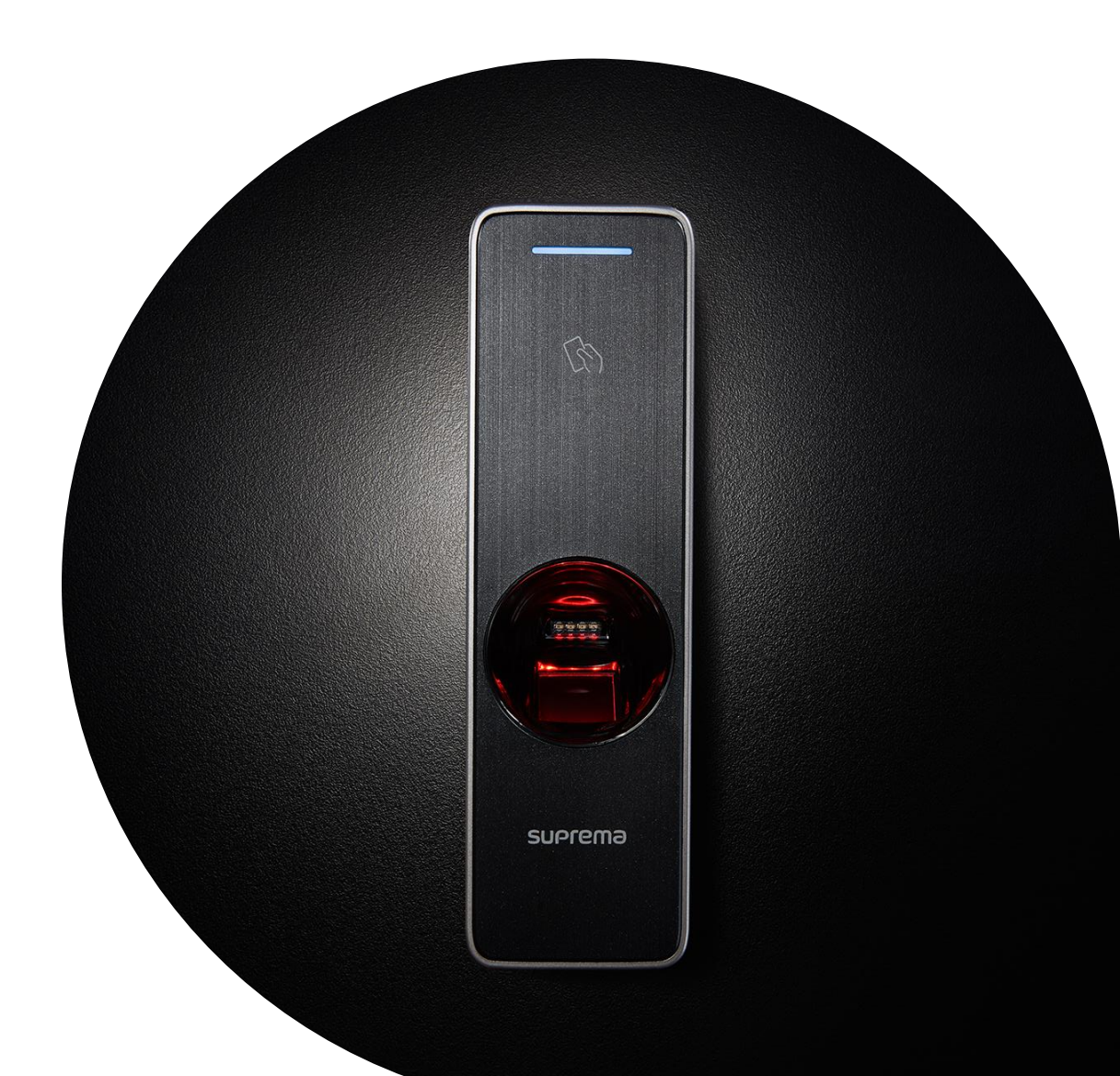

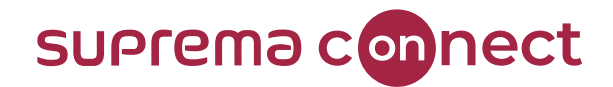

# What is **Intelligent Slave**?

**Intelligent Slave** is a function that enables a Suprema device to perform multiple 1:1 or 1:N

authentication by using user data stored in the device and transmit results to a third-party

controller via **O**pen **S**upervised **D**evice **P**rotocol (OSDP). It overcomes the limitation that only 1:1

matching was available in other applications and the lack of controller's storage by storing user data

directly in the slave device.

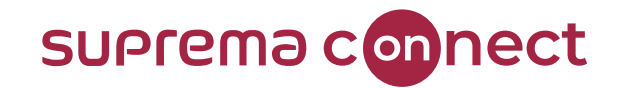

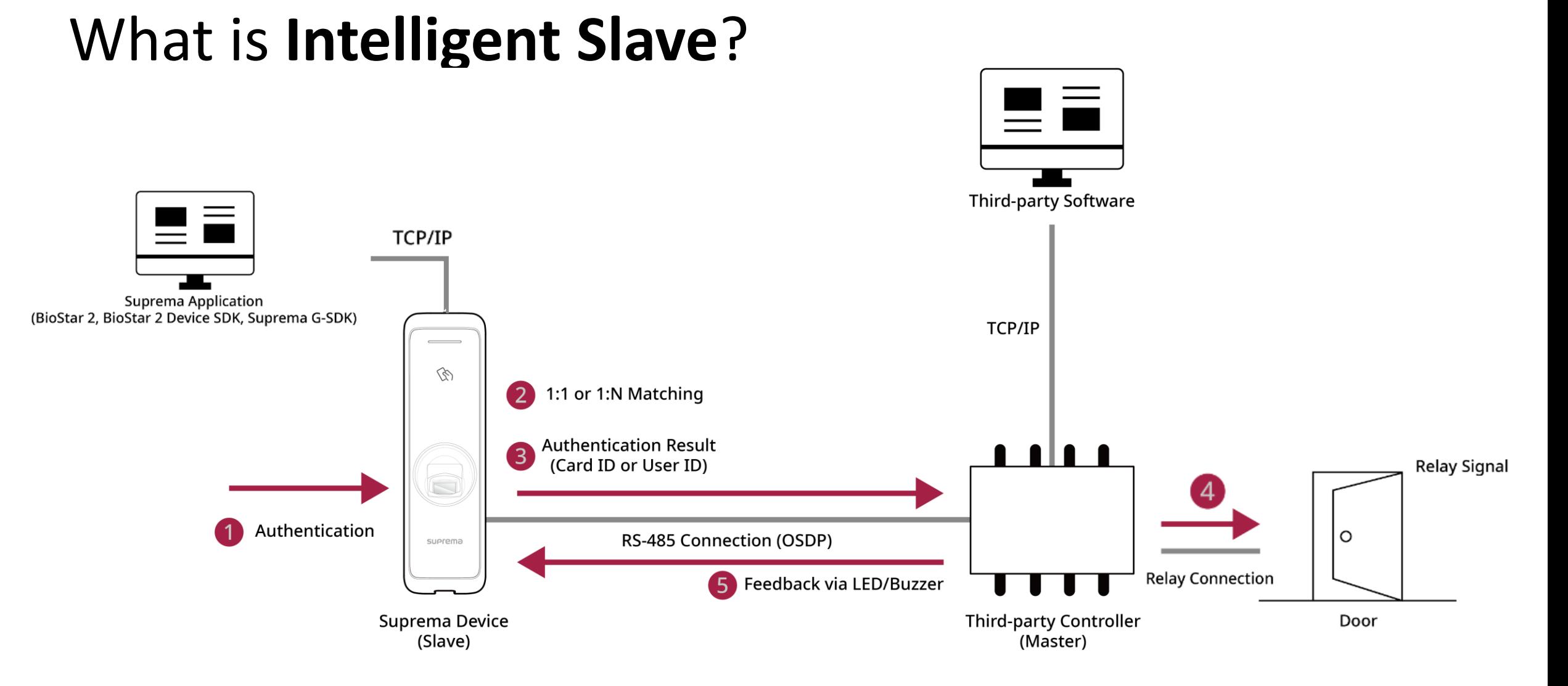

#### © 2021 Suprema Inc. All rights reserved.

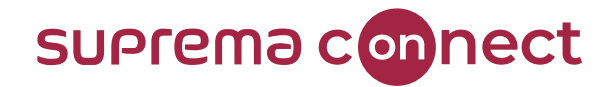

# Requirements

To use **Intelligent Slave**, BioStar 2 version, device model, and firmware version must be matched.

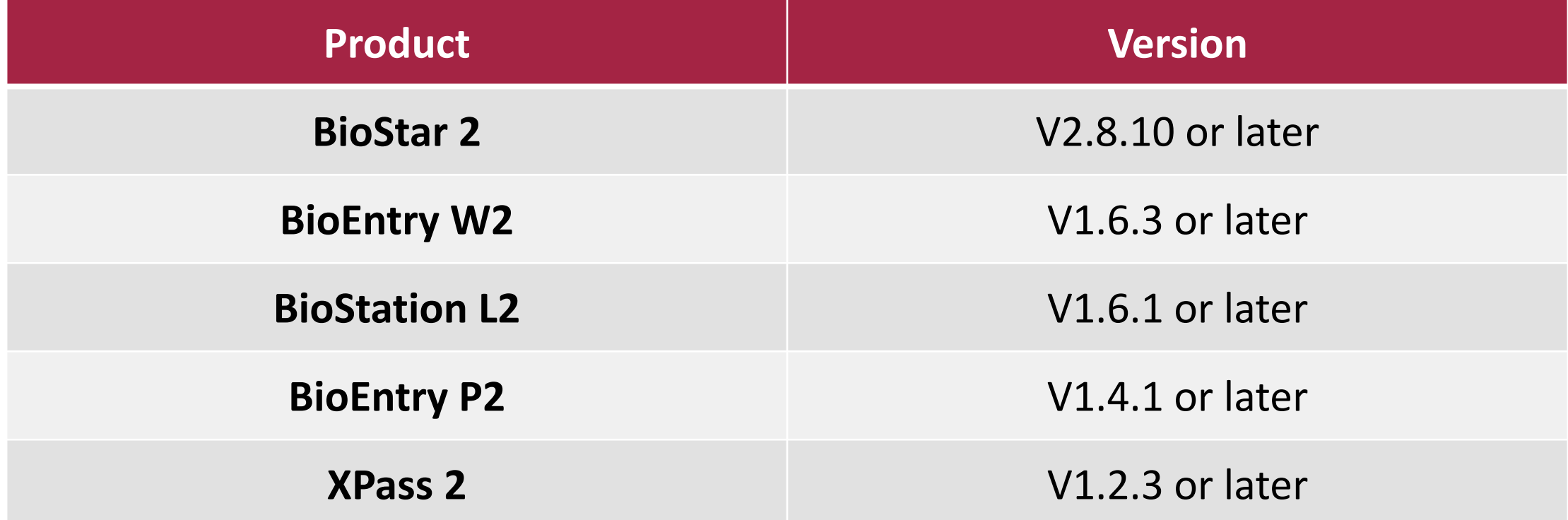

*\* Devices not listed in the table will be updated with each firmware release.*

#### **Relevant Article**

• [BioStar [2\] Firmware List of Supporting Intelligent Slave](https://support.supremainc.com/en/support/solutions/articles/24000068102)

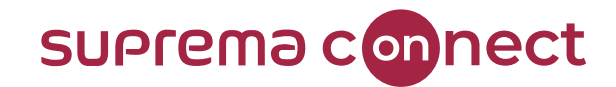

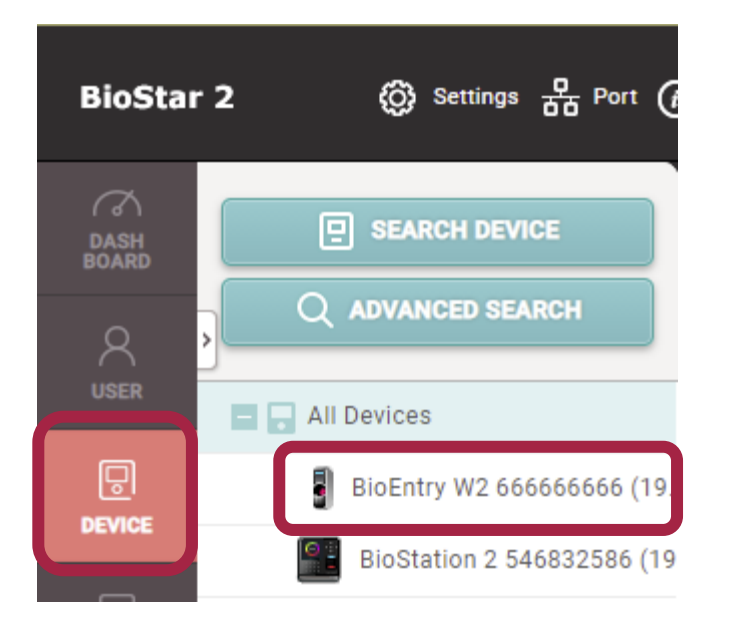

**Relevant Article**

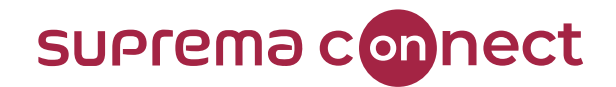

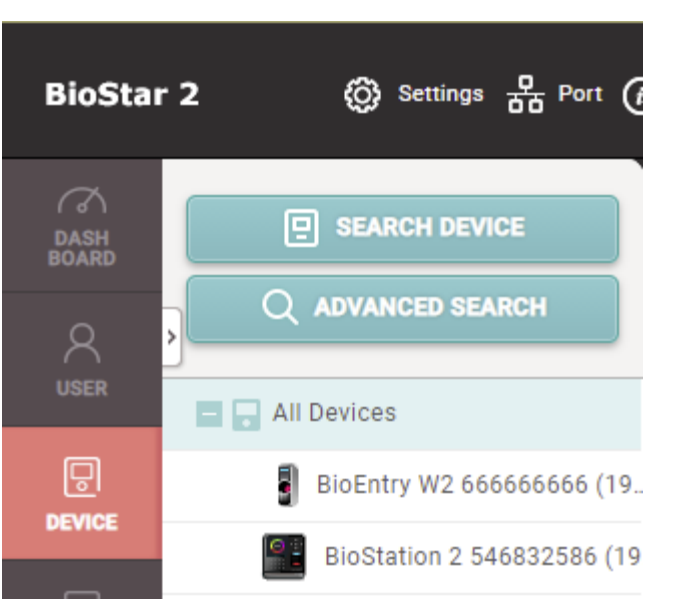

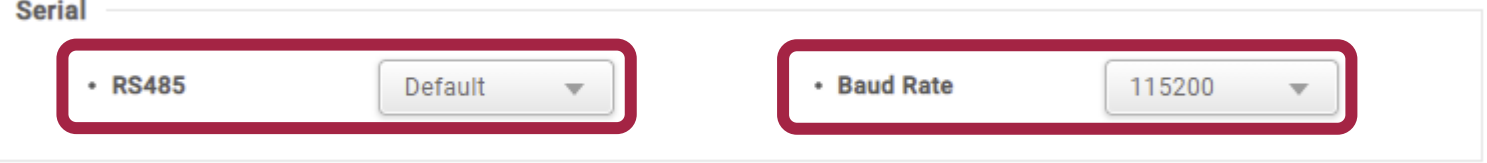

#### **Relevant Article**

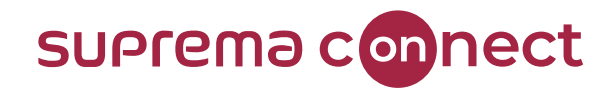

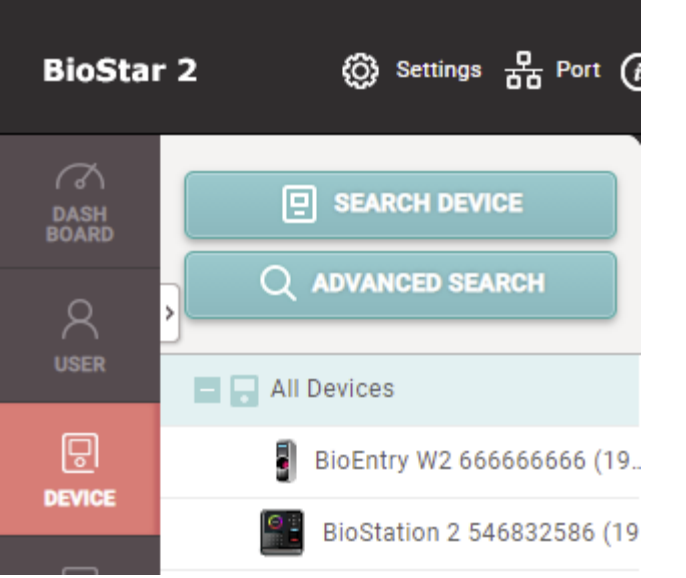

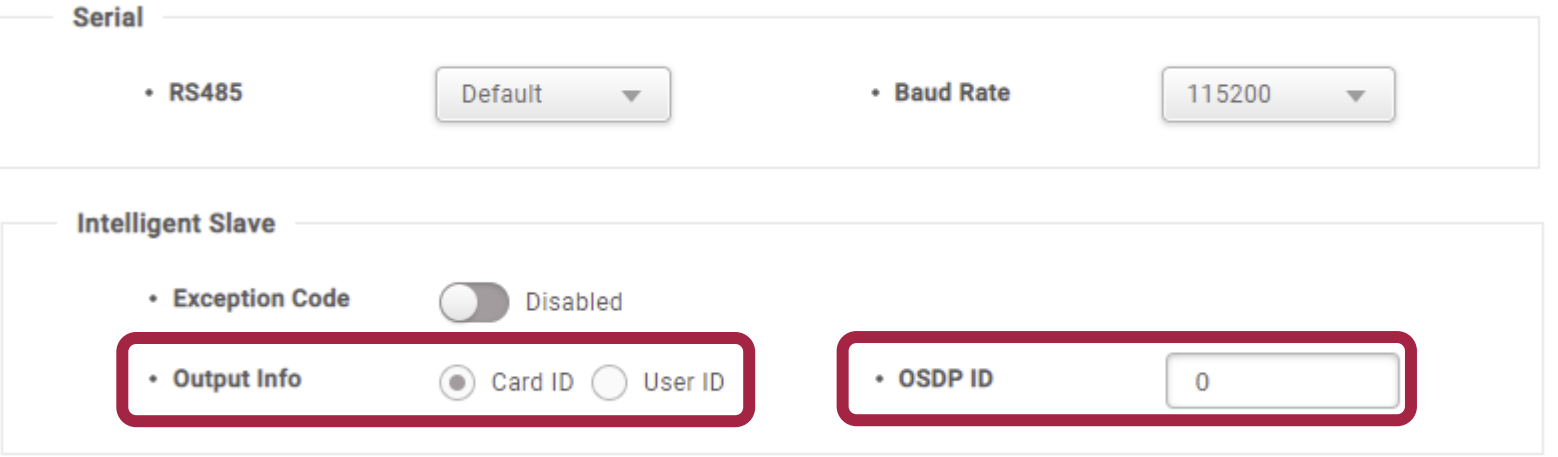

#### **Relevant Article**

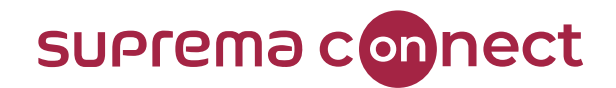

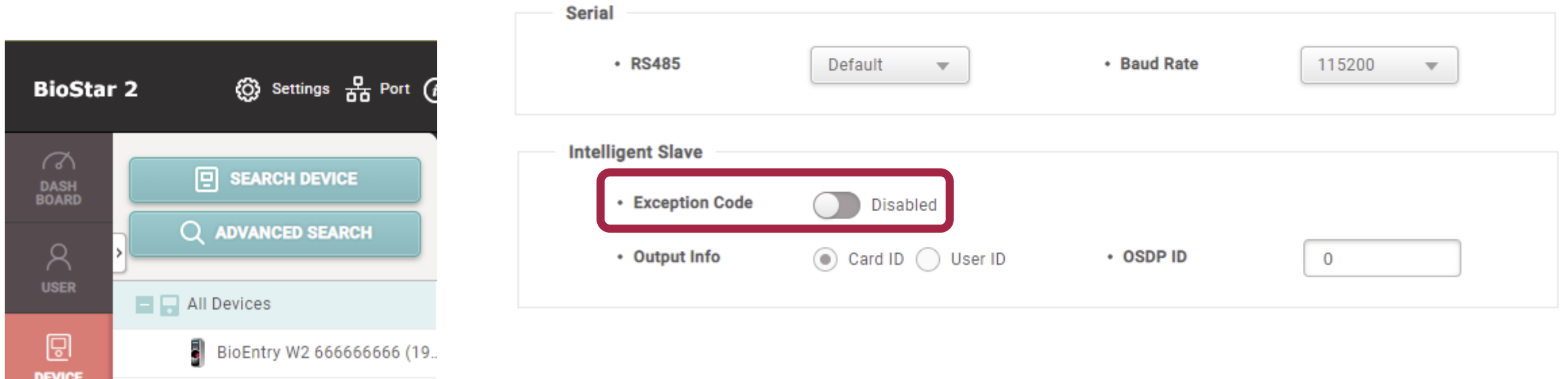

#### **Relevant Article**

• [BioStar [2\] Intelligent Slave Support](https://support.supremainc.com/en/support/solutions/articles/24000066085--biostar-2-intelligent-slave-support)

BioStation 2 546832586 (19

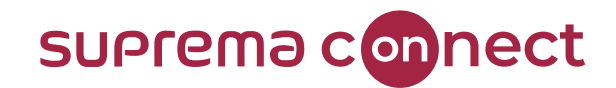

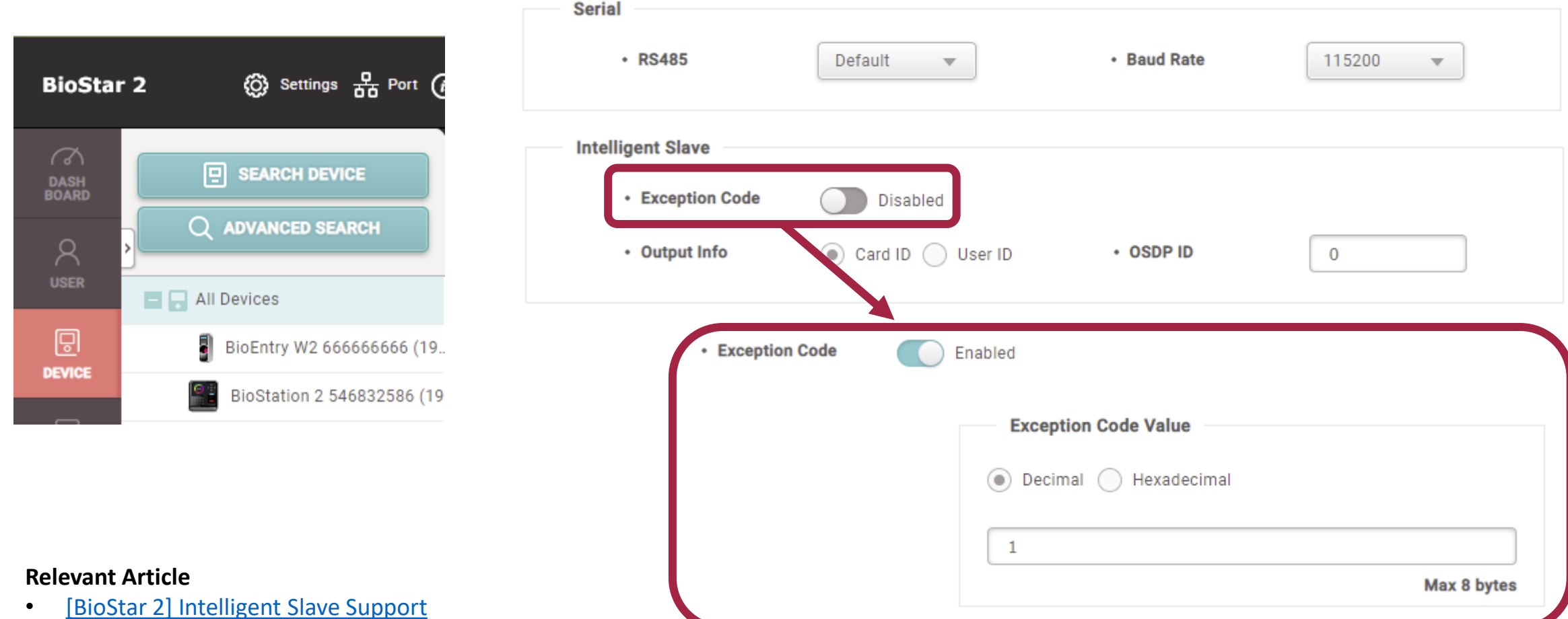

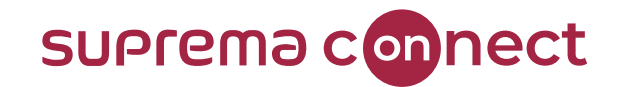

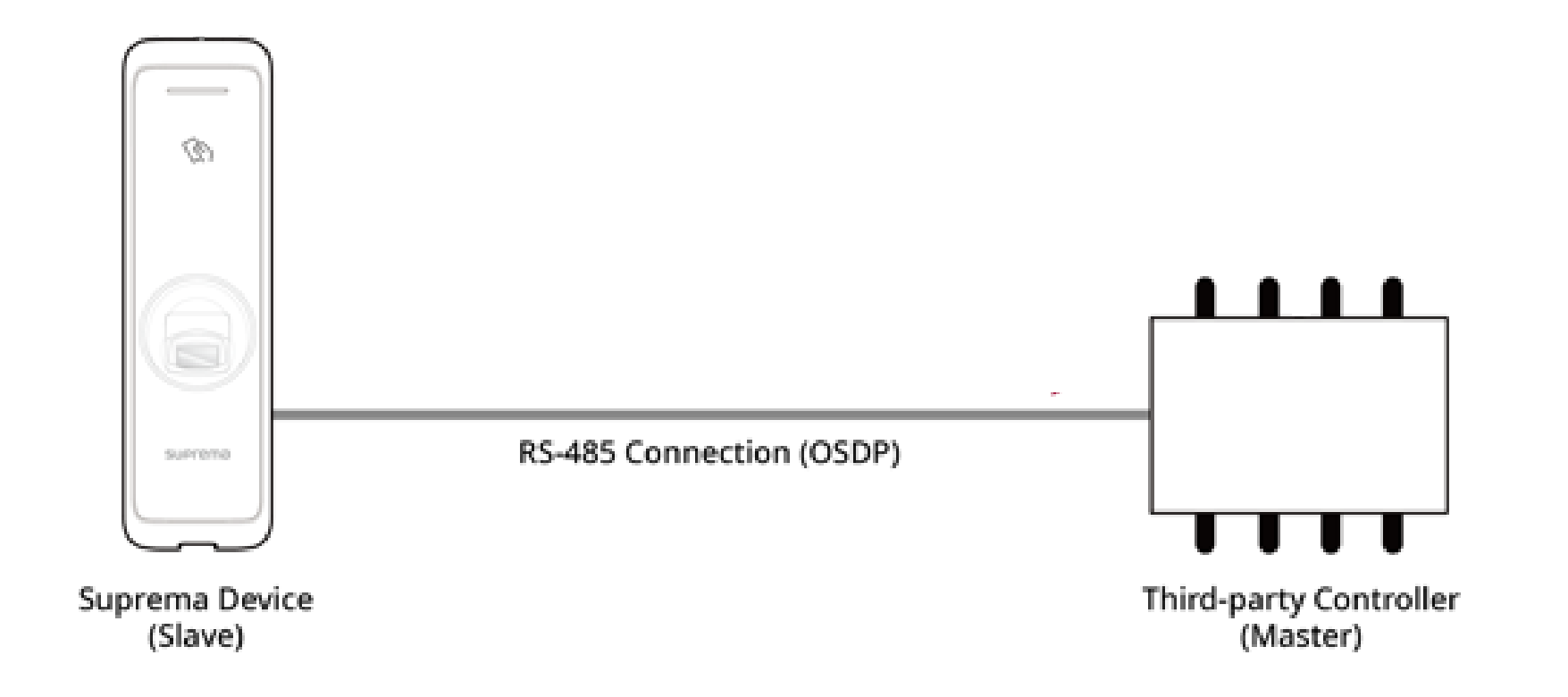

**Relevant Article**

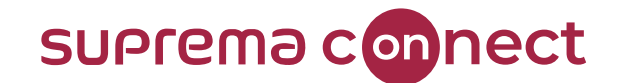

# Further inquires about **OSDP** with Suprema products

Visit **Suprema Connect** website: <https://www.supremainc.com/connect/index.asp>

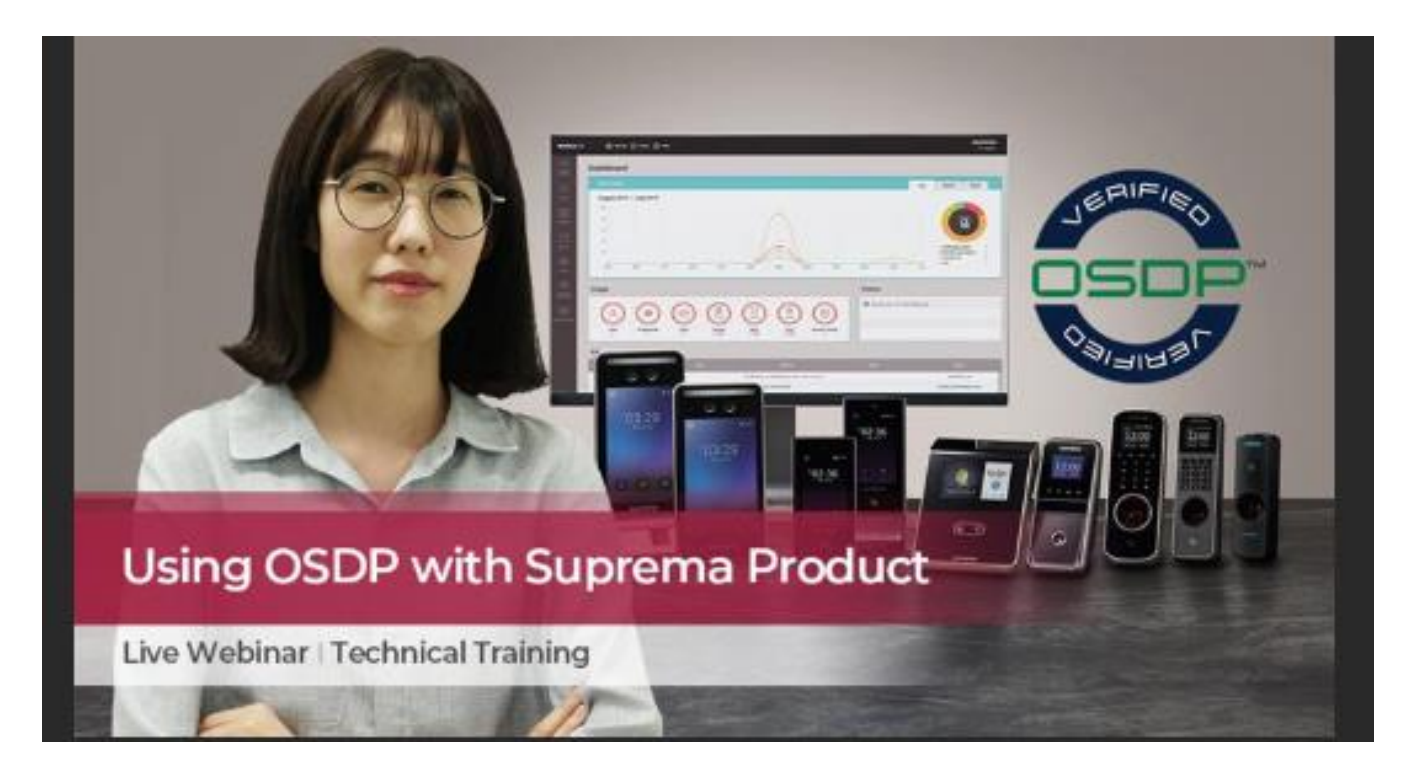

**Relevant Article**

[Using OSDP with Suprema Product](https://support.supremainc.com/en/support/solutions/articles/24000068107-using-osdp-with-suprema-product)

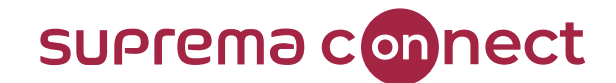

# **Occupancy Limit Zone**

BioStar V2.8.11

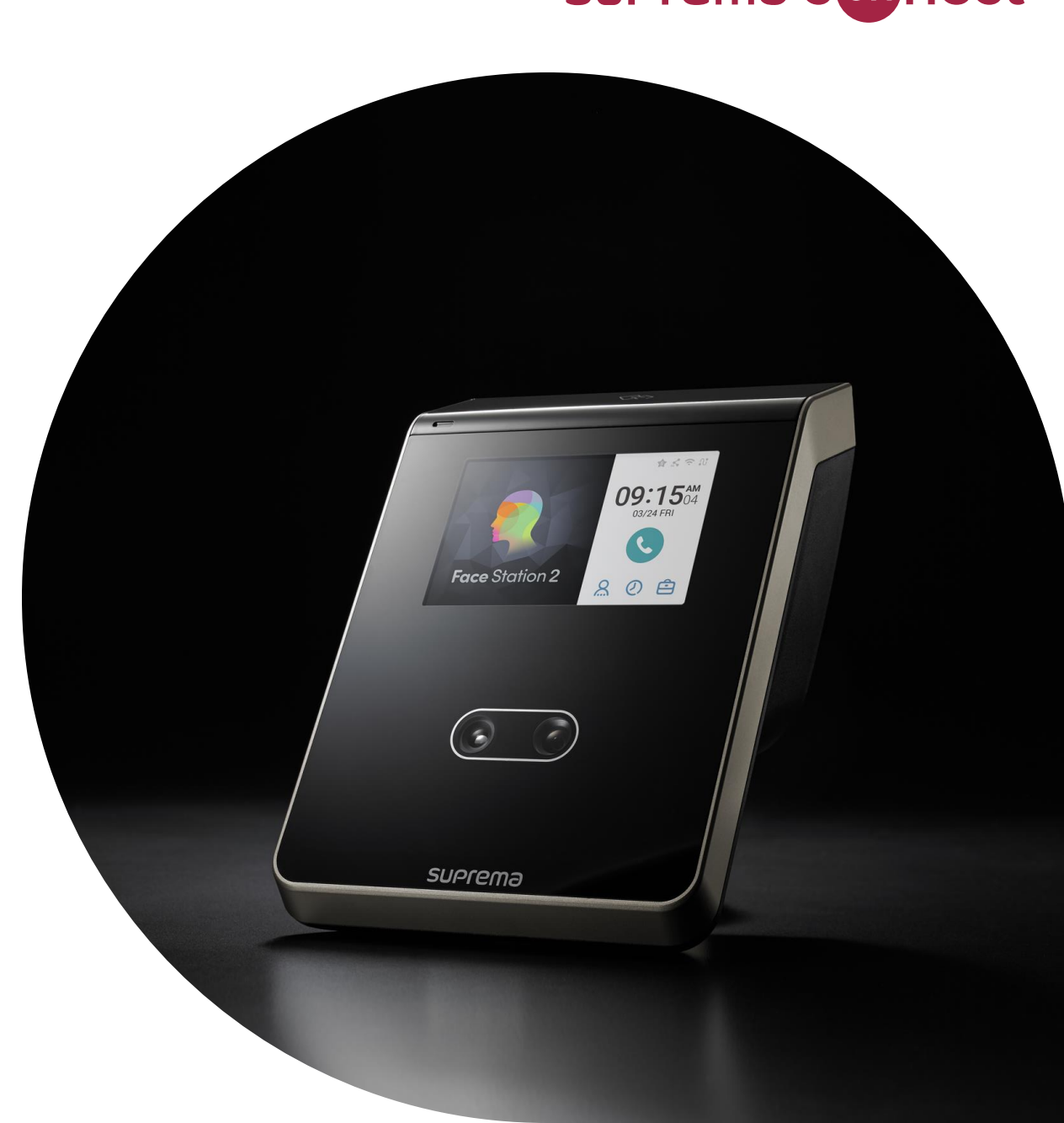

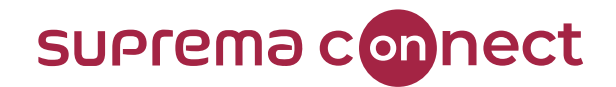

# What is **Occupancy Limit Zone**?

The **Occupancy Limit Zone** aims to limit the number of people that can enter a particular area/zone.

You can use this feature to manage the indoor space to avoid overcrowding due to COVID-

19. Suprema's Occupancy Limit Zone allows only a limited number of people to enter based on the

authentication record from the entry/exit device and restricts entry beyond that, enabling

monitoring of the occupants in the zone.

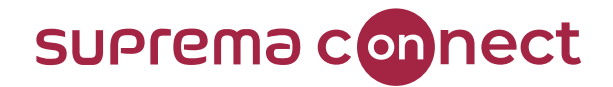

# Requirements

To use **Occupancy Limit Zone**, BioStar 2 version, device model, and firmware version must be matched.

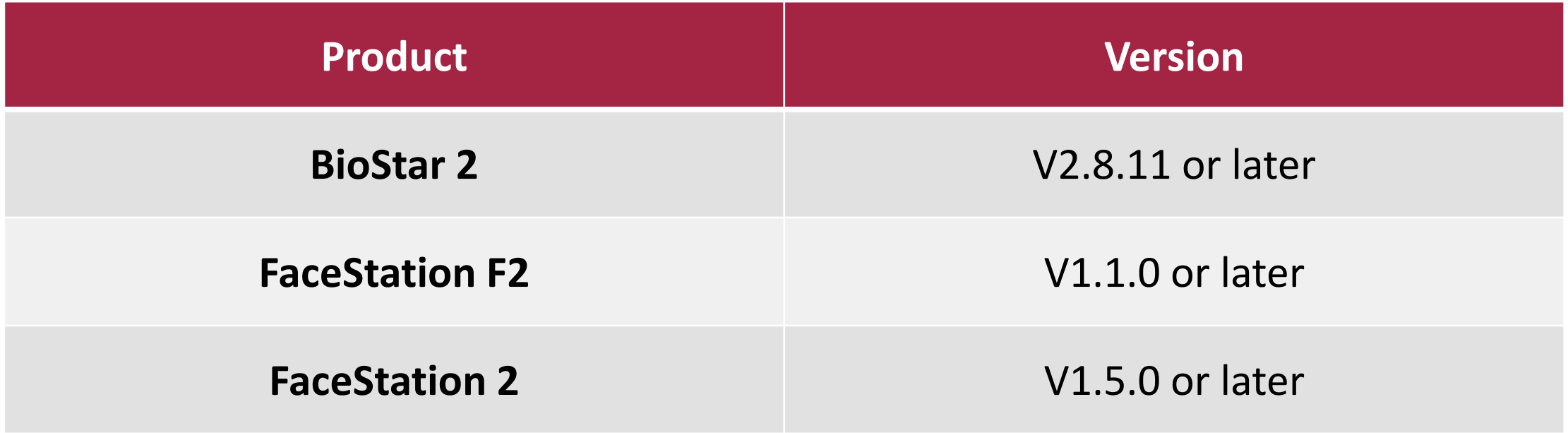

*\* Devices not listed in the table will be updated each firmware release.*

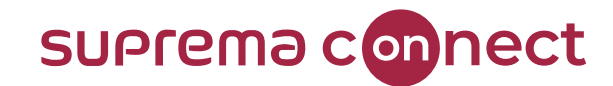

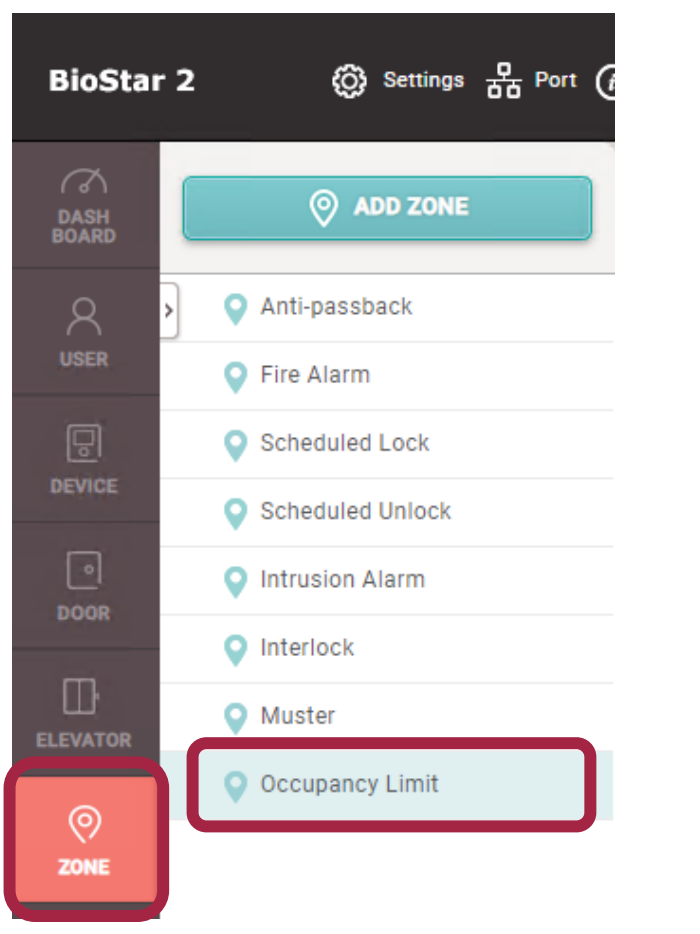

**NO** need to create doors before configuring **Occupancy Limit Zone**.

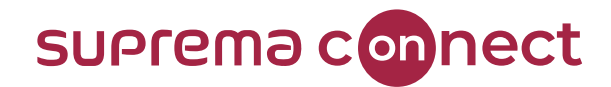

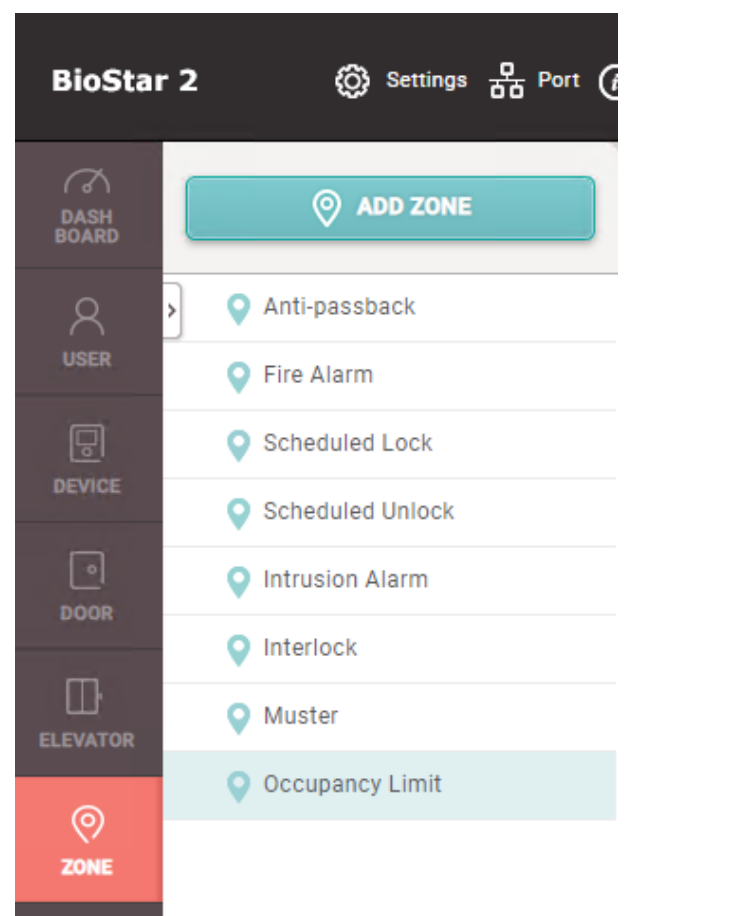

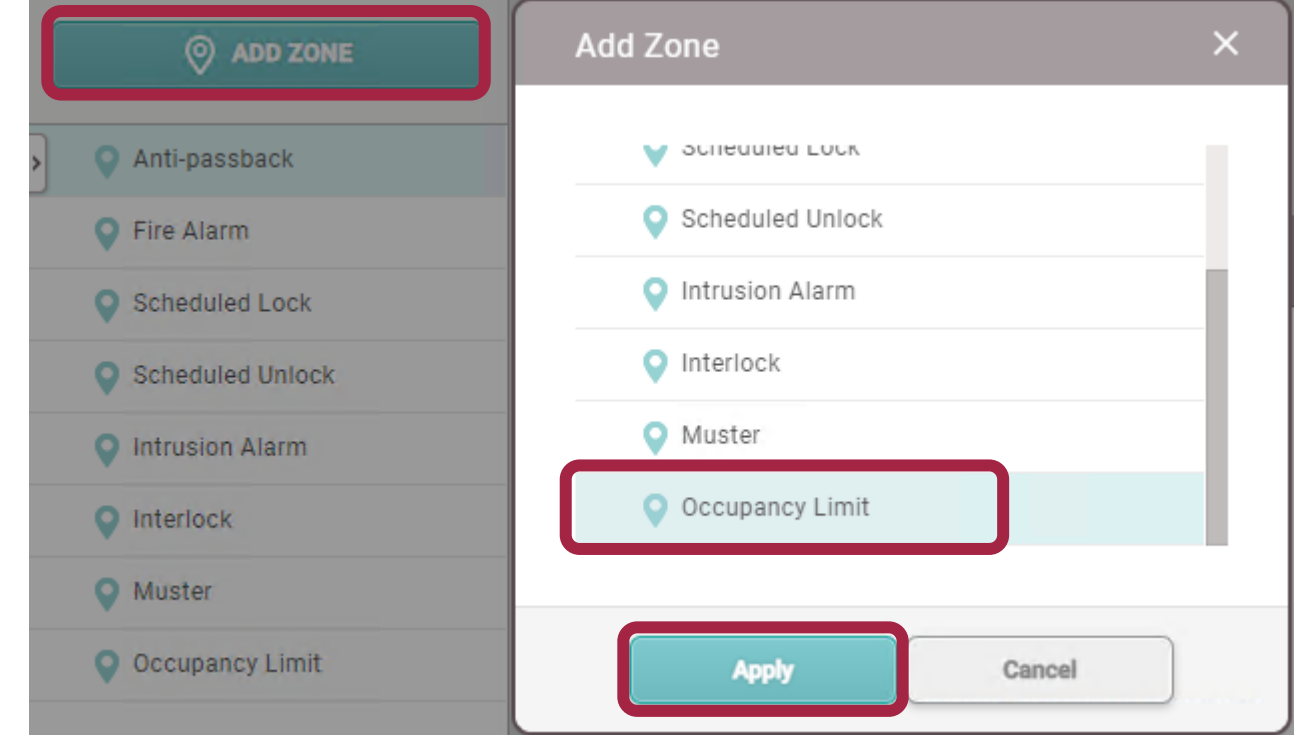

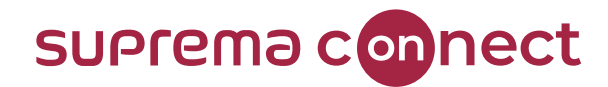

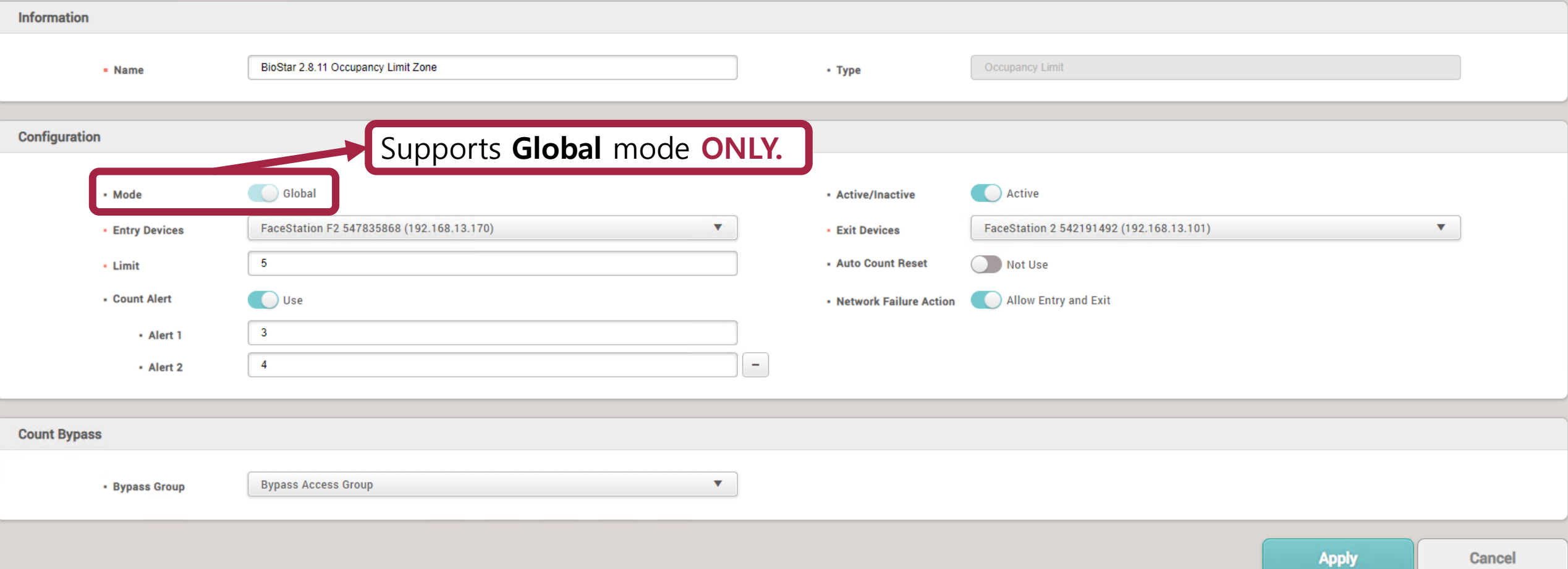

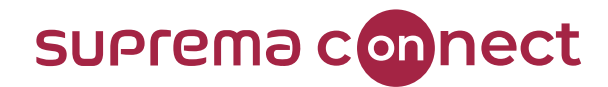

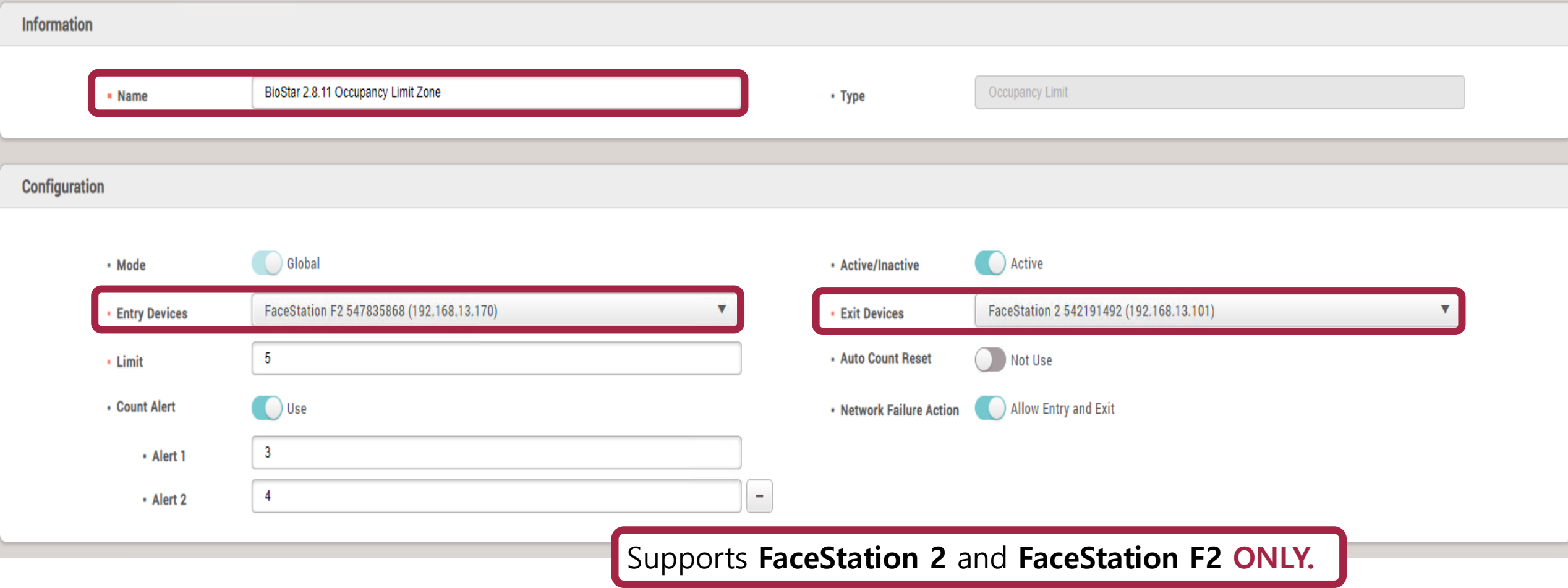

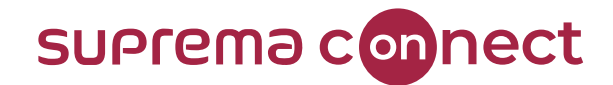

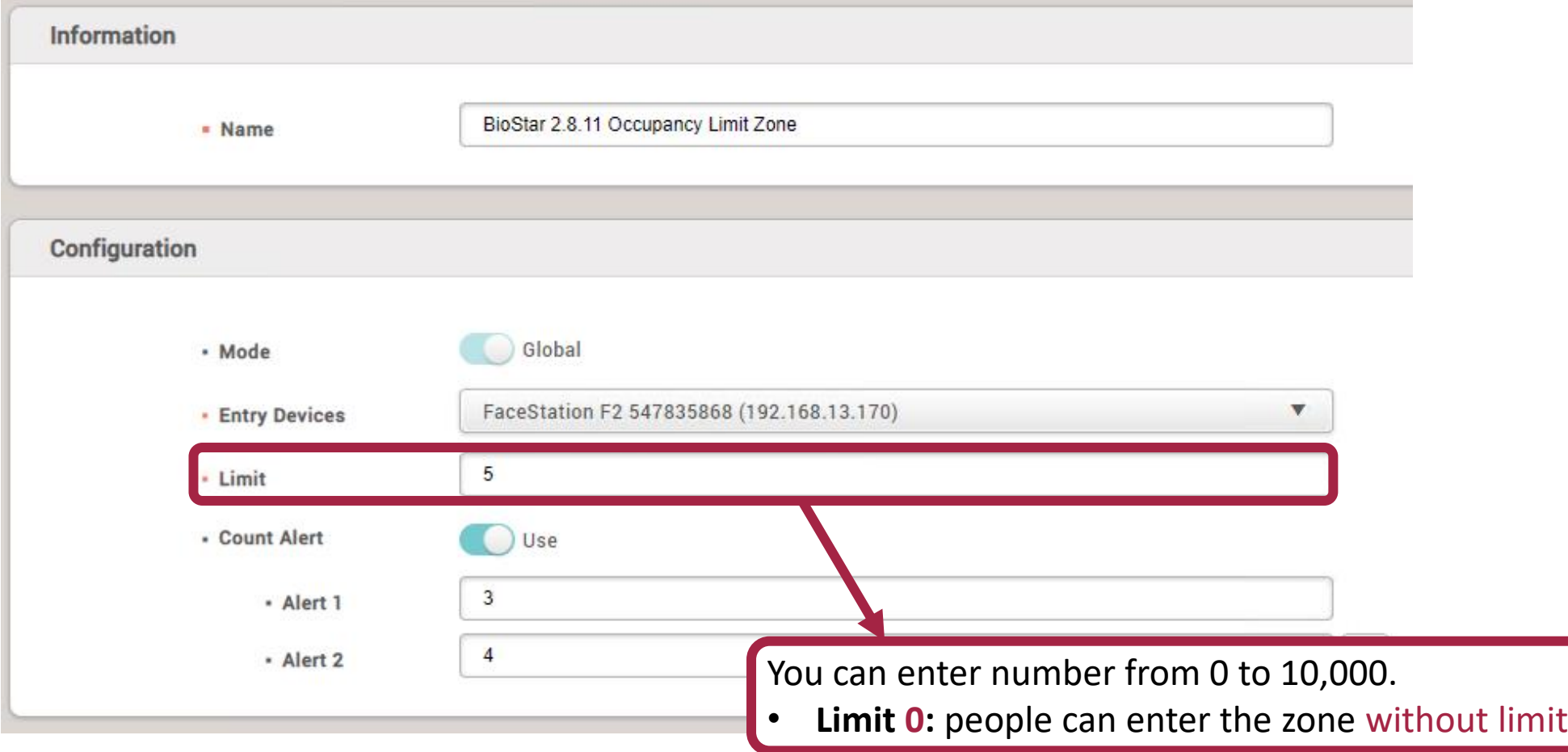

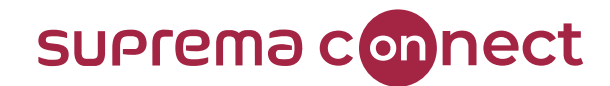

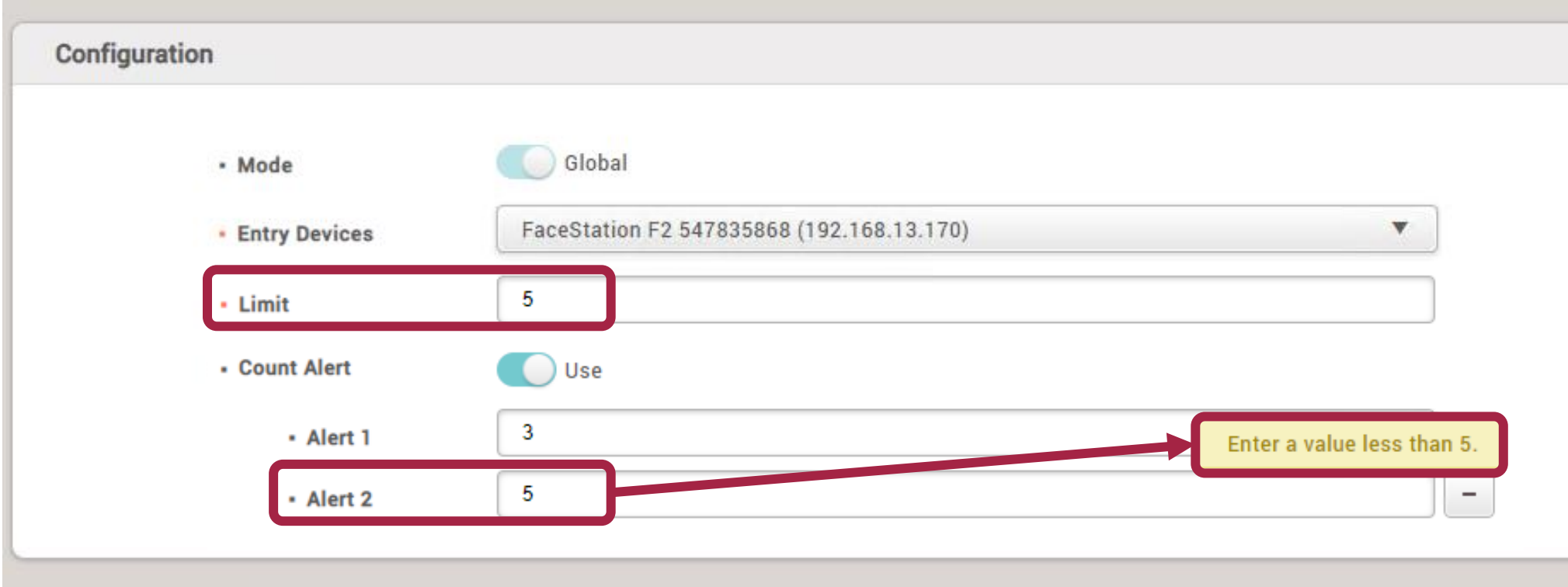

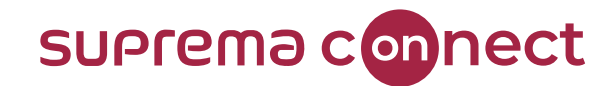

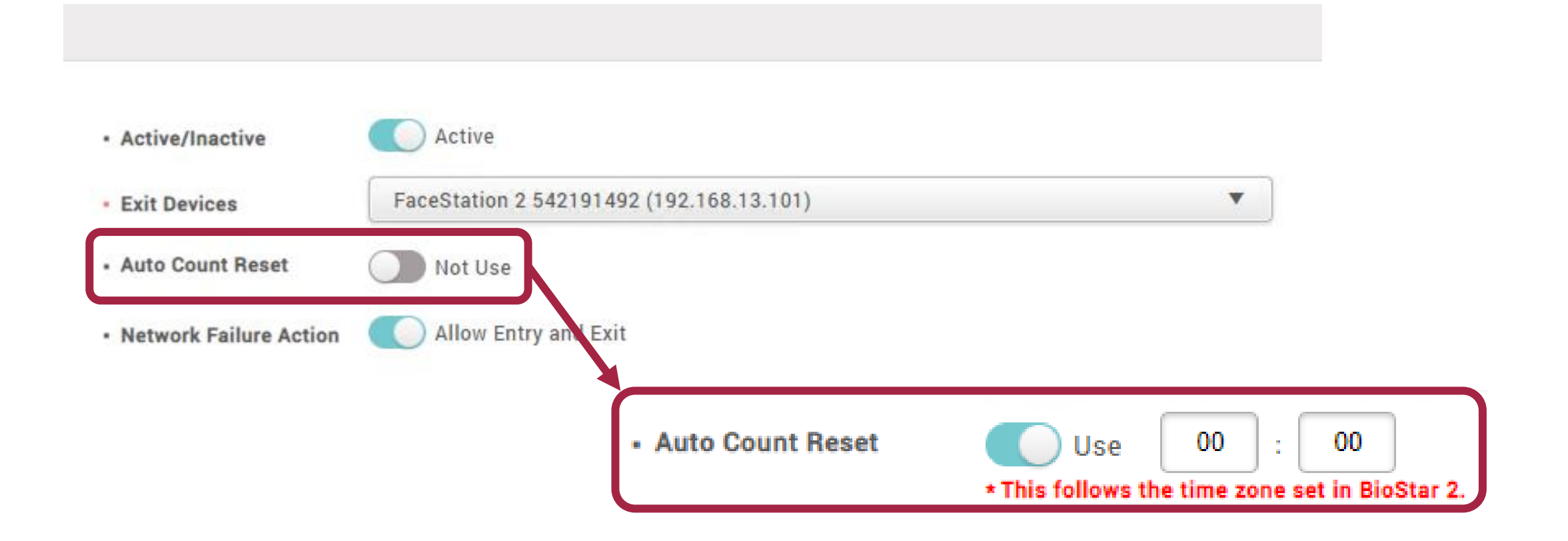

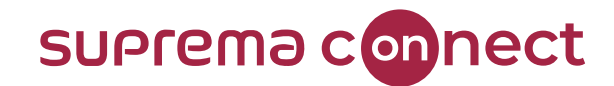

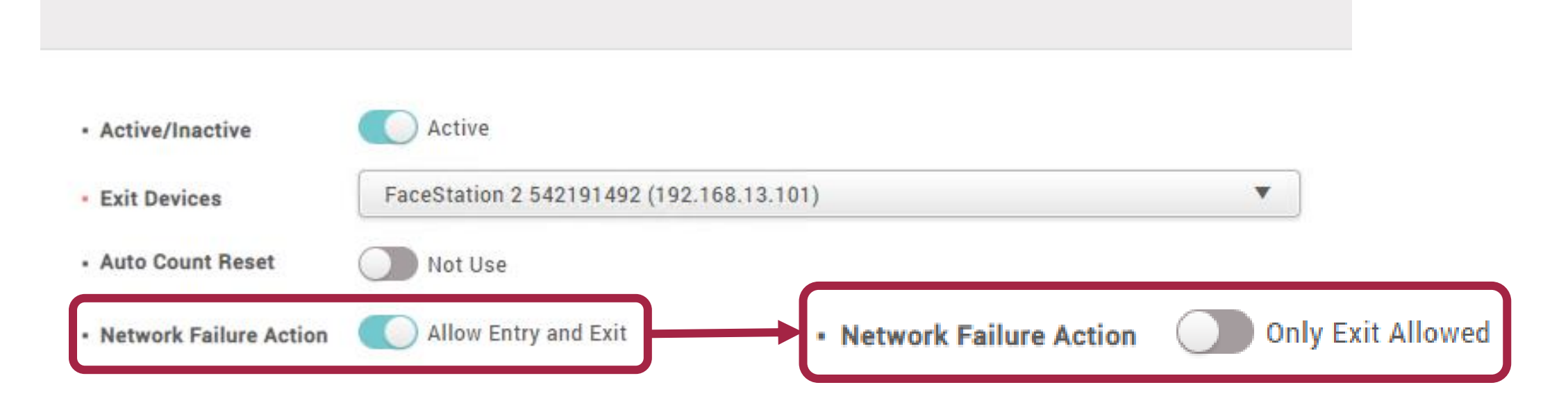

### **NOTICE**

✓ **Network Failure Action** will be applied **ONLY** devices which have network connectivity issue.

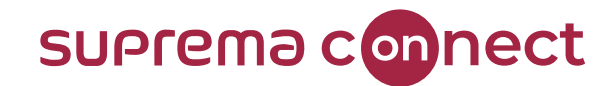

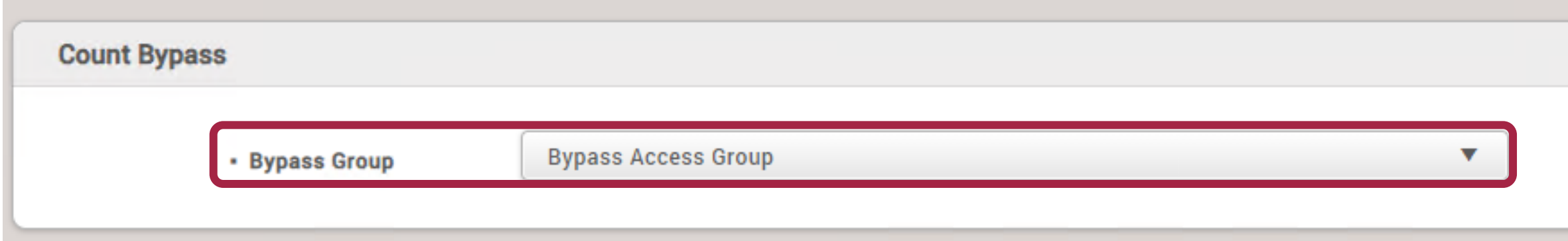

### **NOTICE**

✓ Need to create **Access Group(s)** to apply Bypass Group.

### Demonstrations

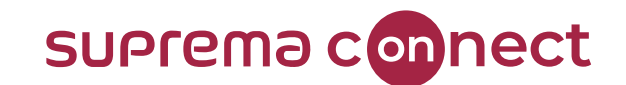

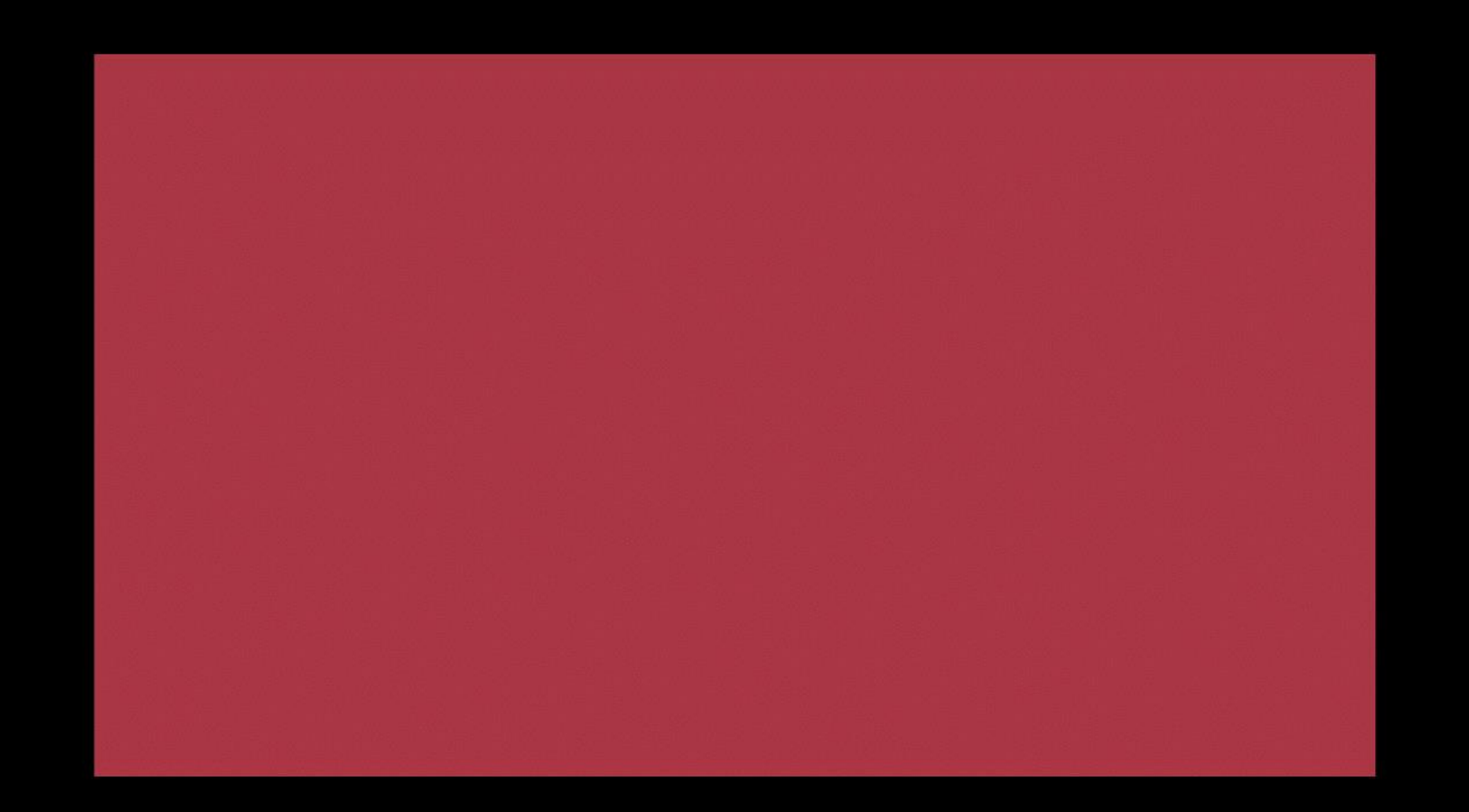

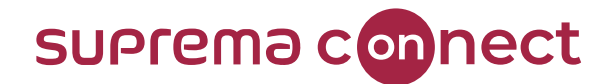

# **X-Station 2 and QR**

BioStar V2.8.11

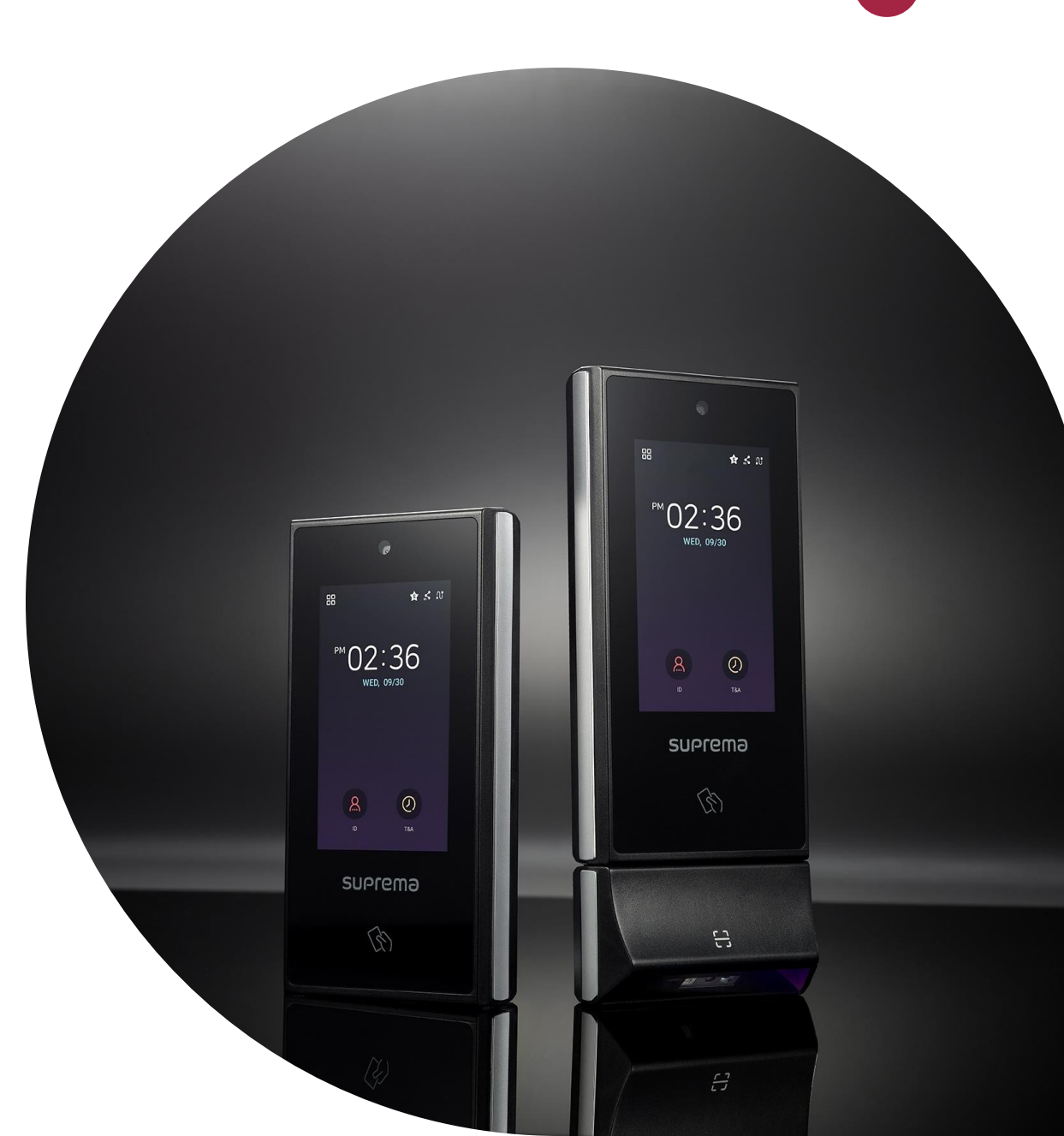

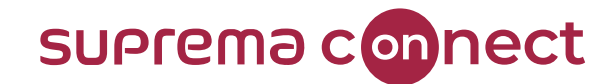

# How to find more information about **X-Station 2 and BioStar 2 QR**?

✓ Visit the **Surpema Connect** website and check out the **New Product Launch: X-Station 2** video.

### **Where the Future of Security Connects**

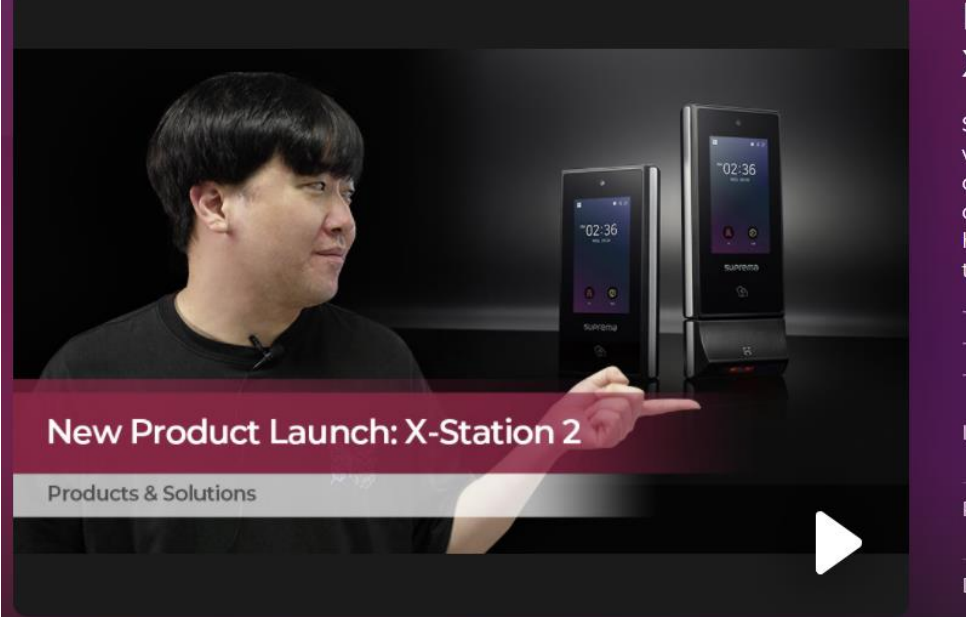

### **New Product Launch: X-Station 2**

Suprema X-Station 2 is a newly launched intelligent versatile terminal that supports a variety of credentials. Let's get a better understanding of the competitive features of X-Station 2. You will learn how the OR and Bar codes are implemented through a quick demonstration.

- X-Station 2 Introduction
- QR in BioStar 2 System
- Demonstration

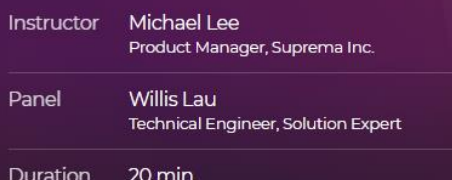

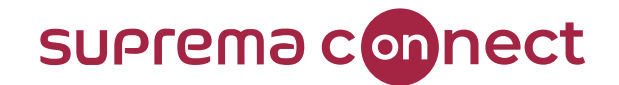

# New device: **X-Station 2**

### **XS2-DPB XS2-APB**

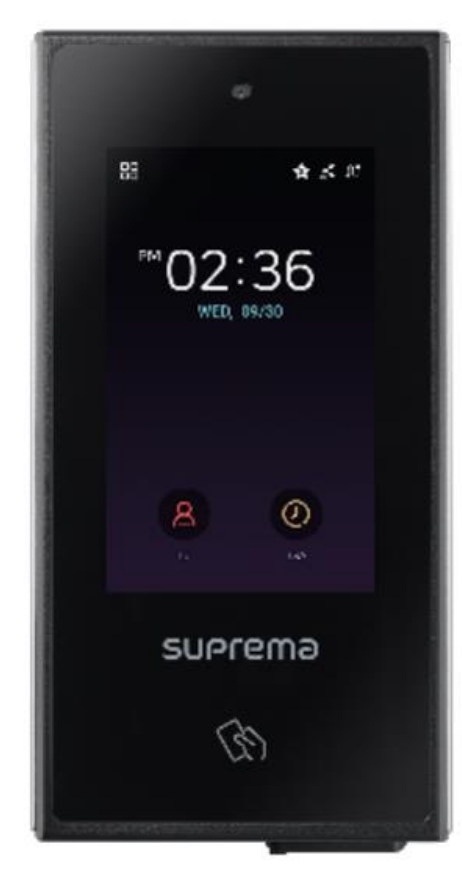

**Relevant Article** • X-Station 2 – [Versatile Inelligent](https://www.supremainc.com/en/hardware/versatile-intelligent-terminal-xstation2.asp) Terminal

**IP65 PoE(Power over Ethernet)** Camera 4" IPS color LCD Multi RFID Support  $EM$  EM MIFARE MIFARE DESFire DESFire Felica Felica I **HID Prox HID iClass** NFC/BLF -Suprema Mobile Access Ethernet RS-485(OSDP) Wiegand

> 2 TTL Inputs 1 Relay

**QR Module** 

**XS2-QDPB XS2-QAPB** 

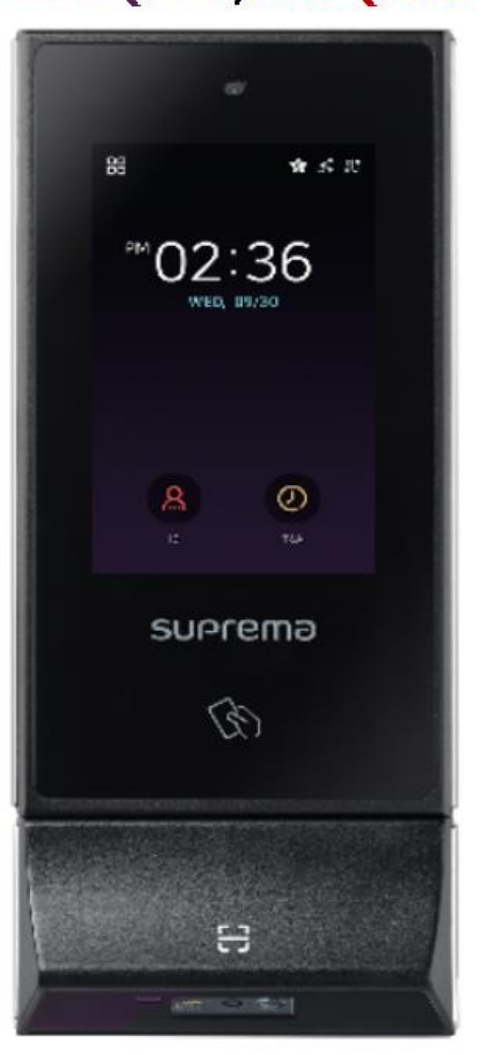

© 2021 Suprema Inc. All rights reserved.

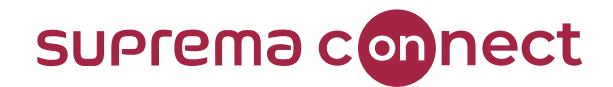

# New device: **X-Station 2**

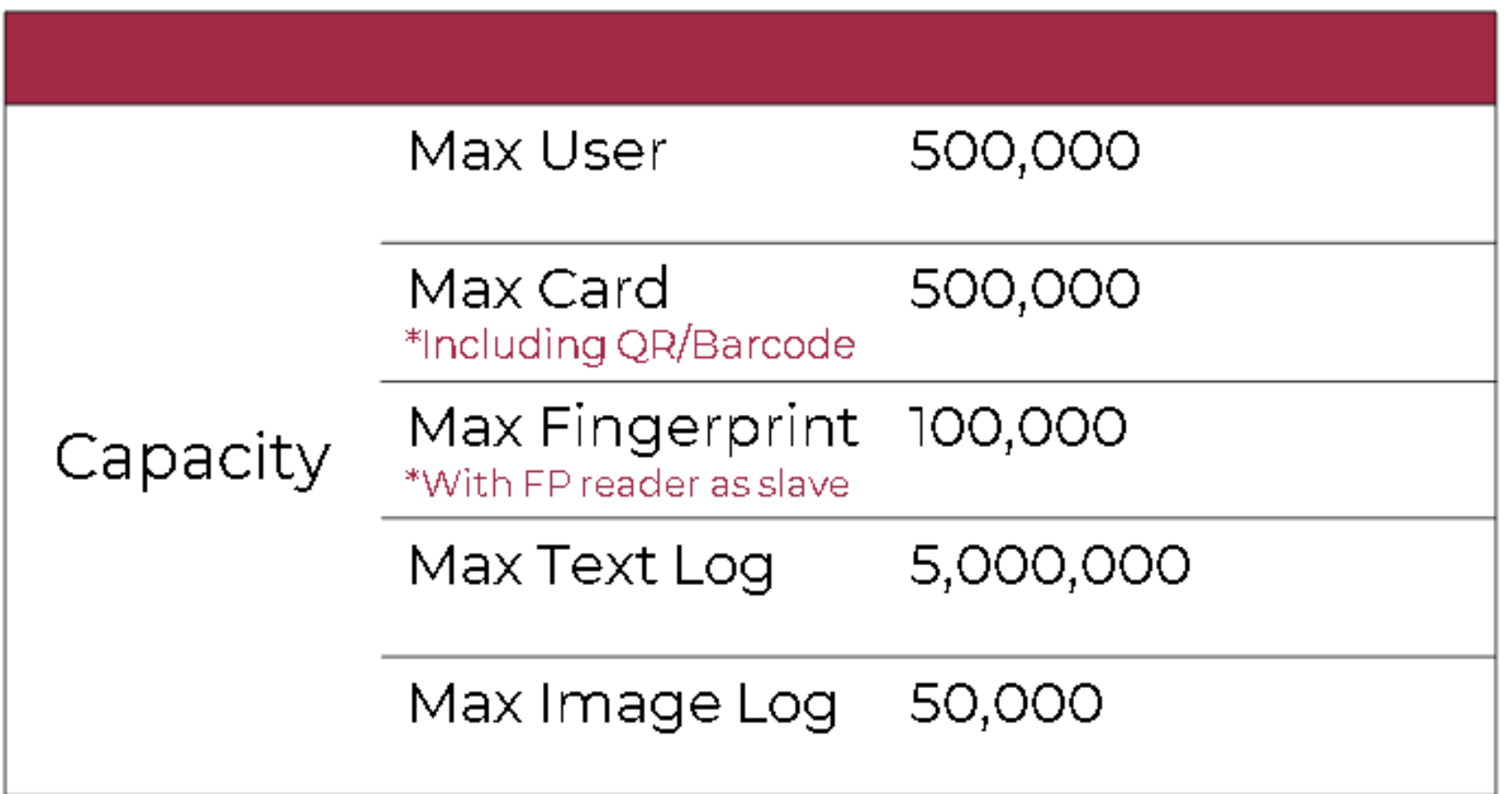

#### **Relevant Article**

• X-Station 2 – [Versatile Inelligent](https://www.supremainc.com/en/hardware/versatile-intelligent-terminal-xstation2.asp) Terminal

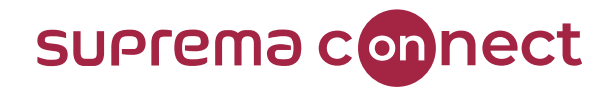

# New device: **X-Station 2**

QR Code Support as a new user credential

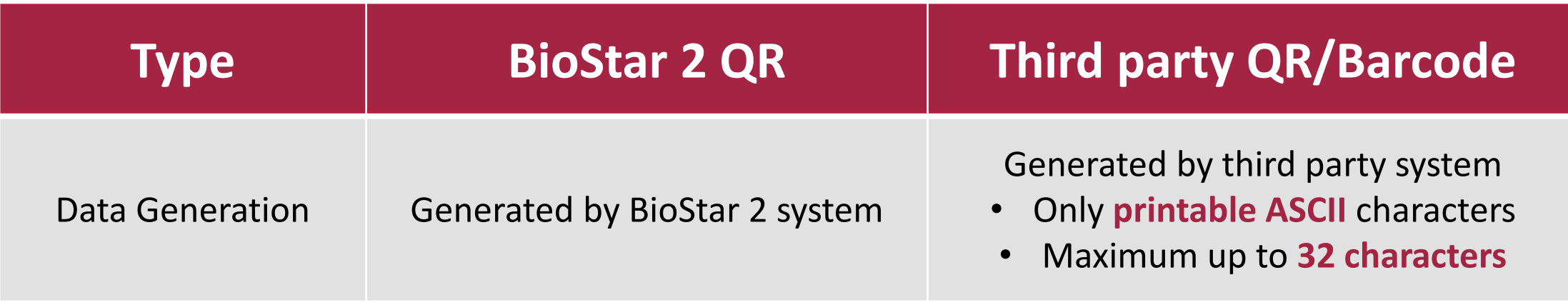

### **NOTICE**

✓ Other data types of third party QR & Barcode are **NOT** available to use.

**Relevant Article**

• X-Station 2 – [Versatile Inelligent](https://www.supremainc.com/en/hardware/versatile-intelligent-terminal-xstation2.asp) Terminal

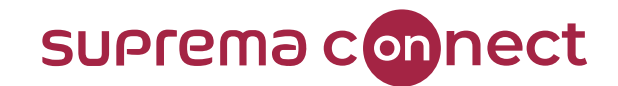

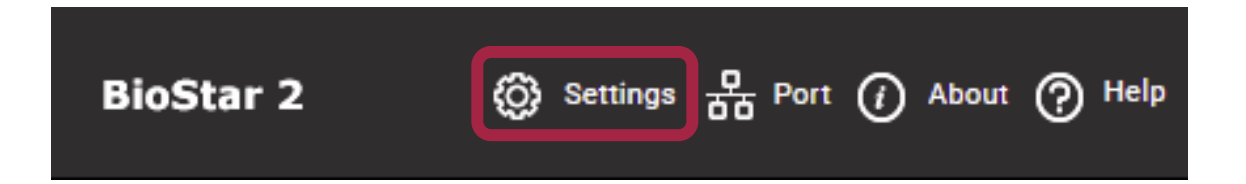

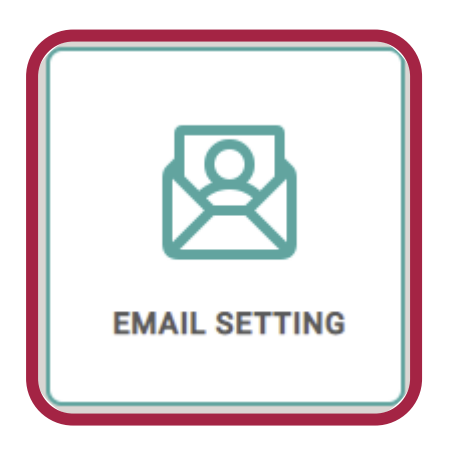

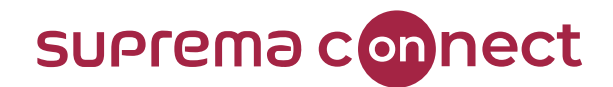

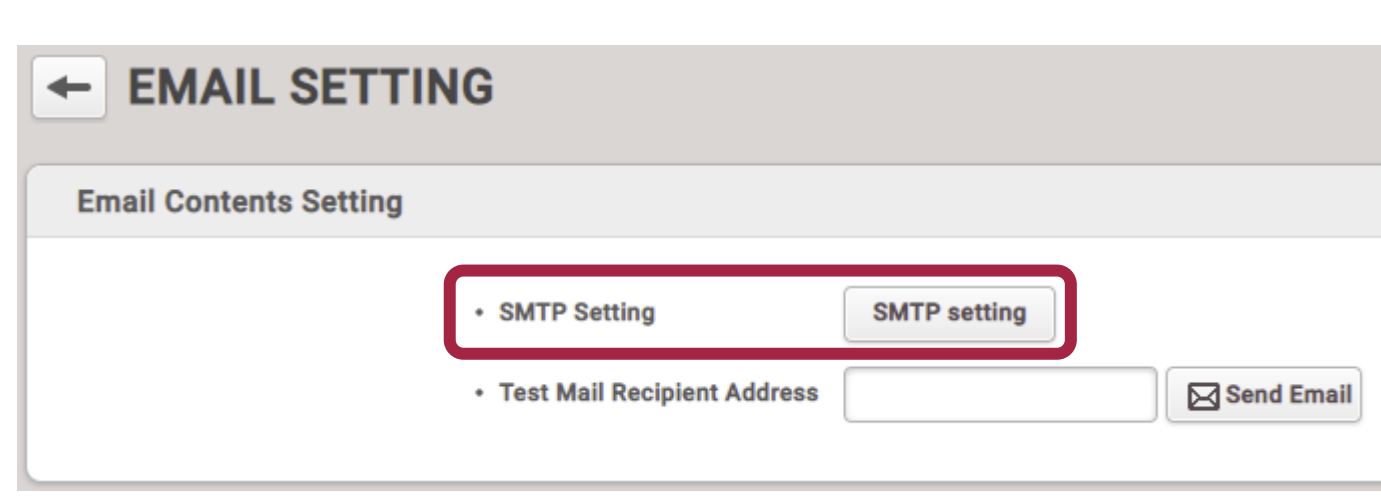

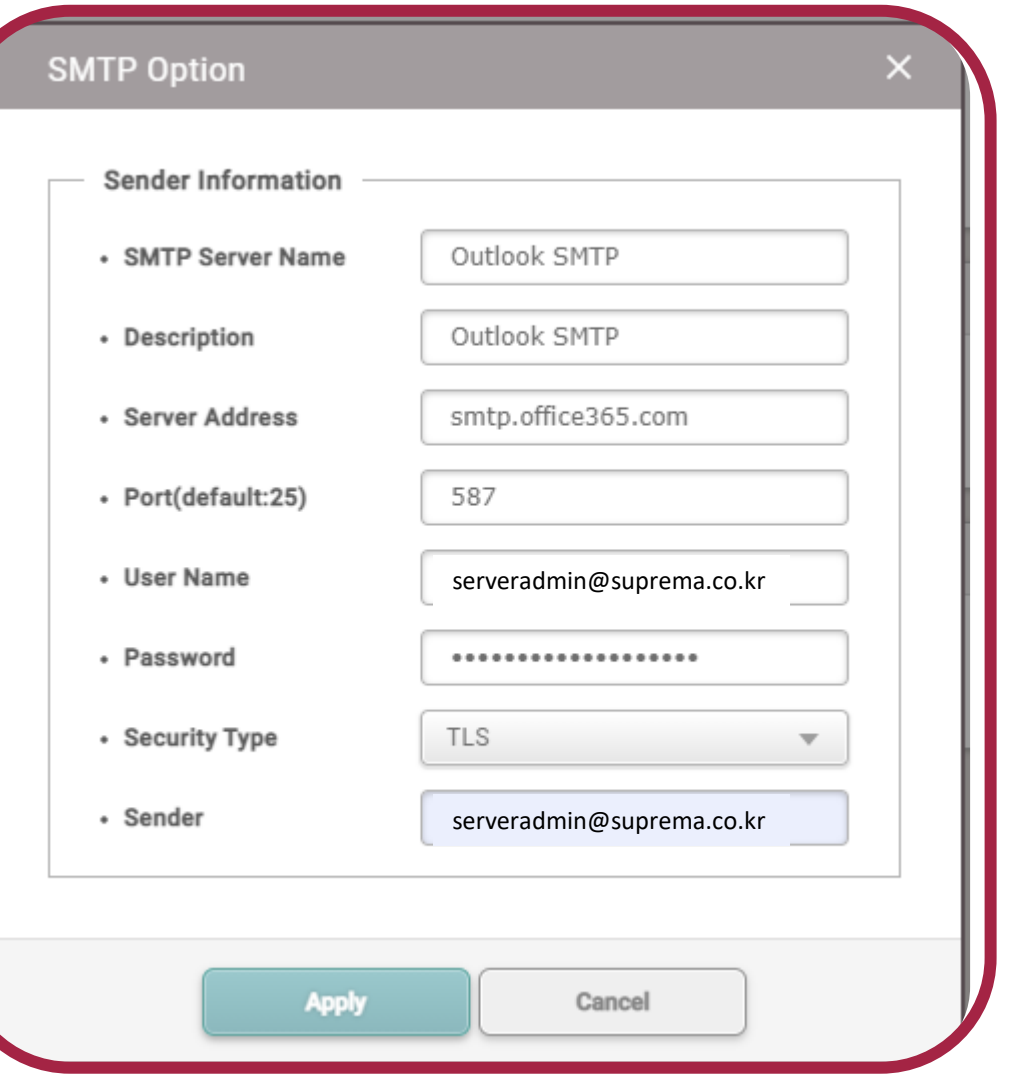

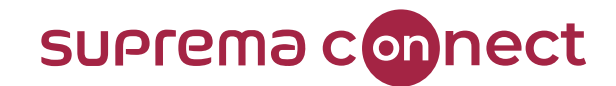

#### QR

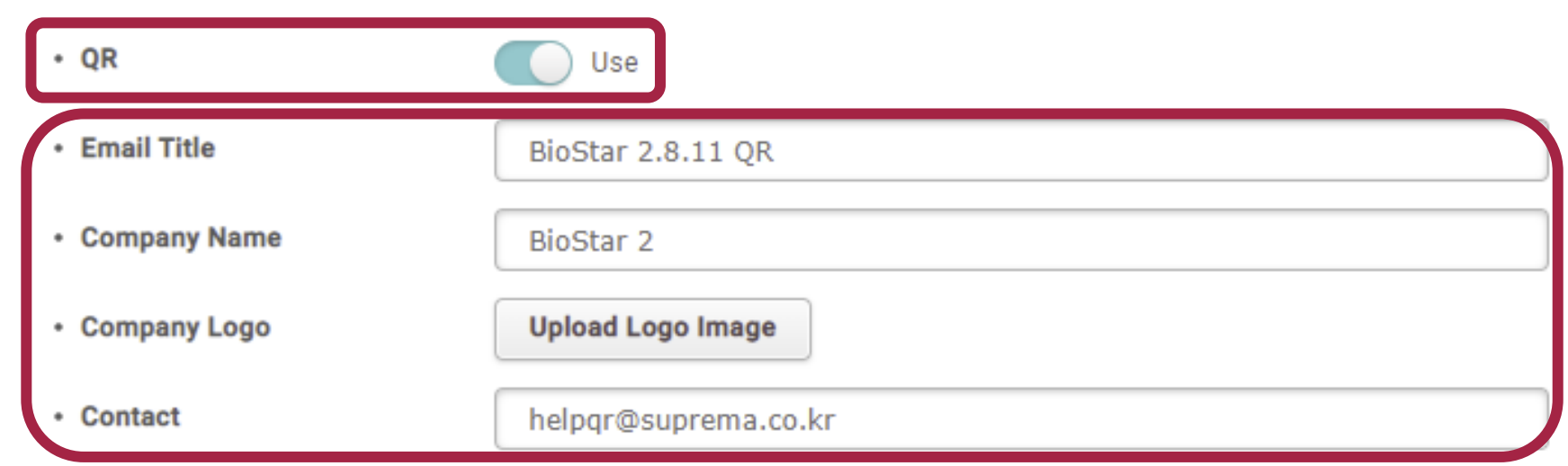

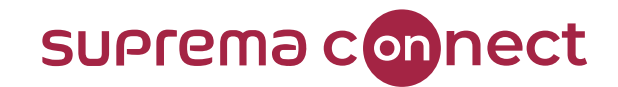

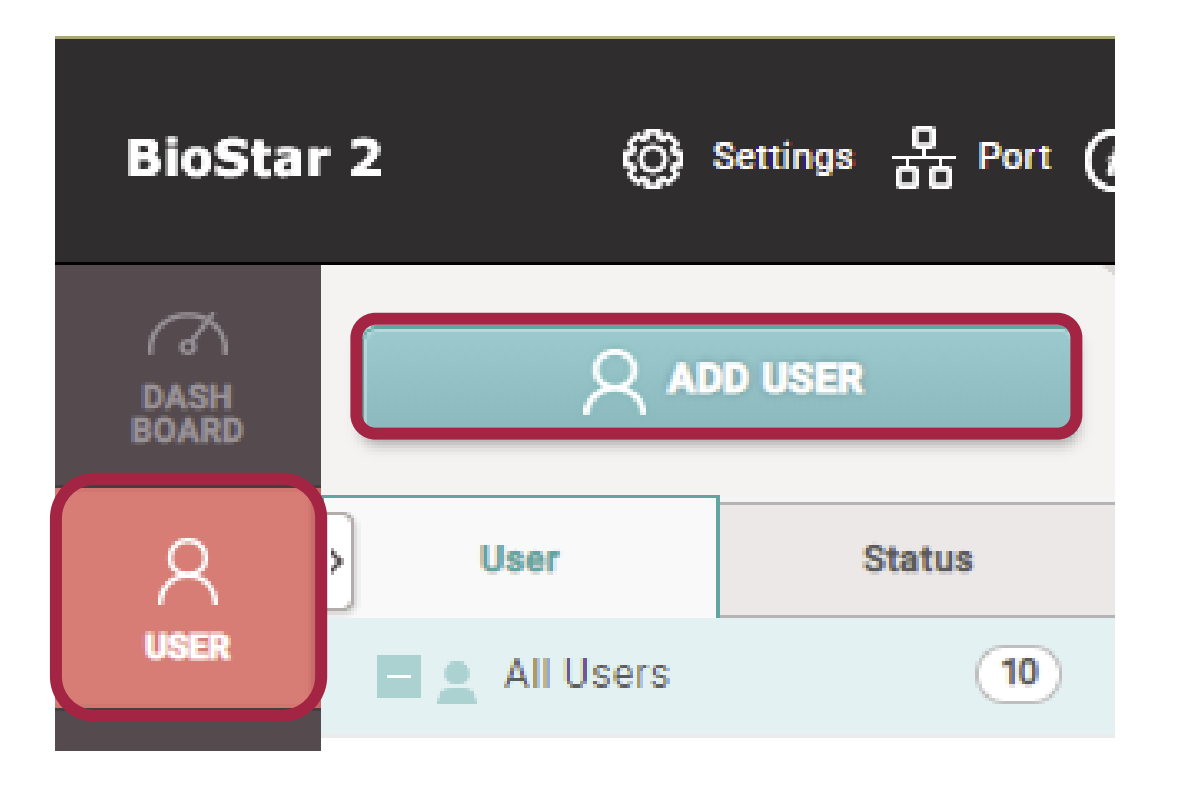

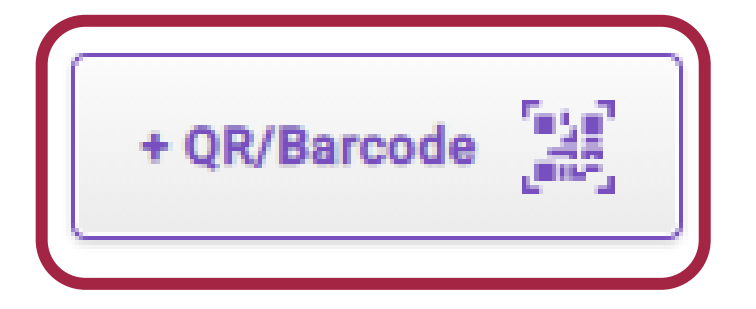

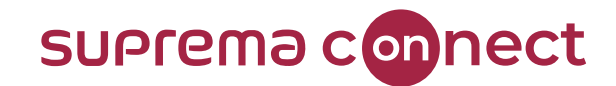

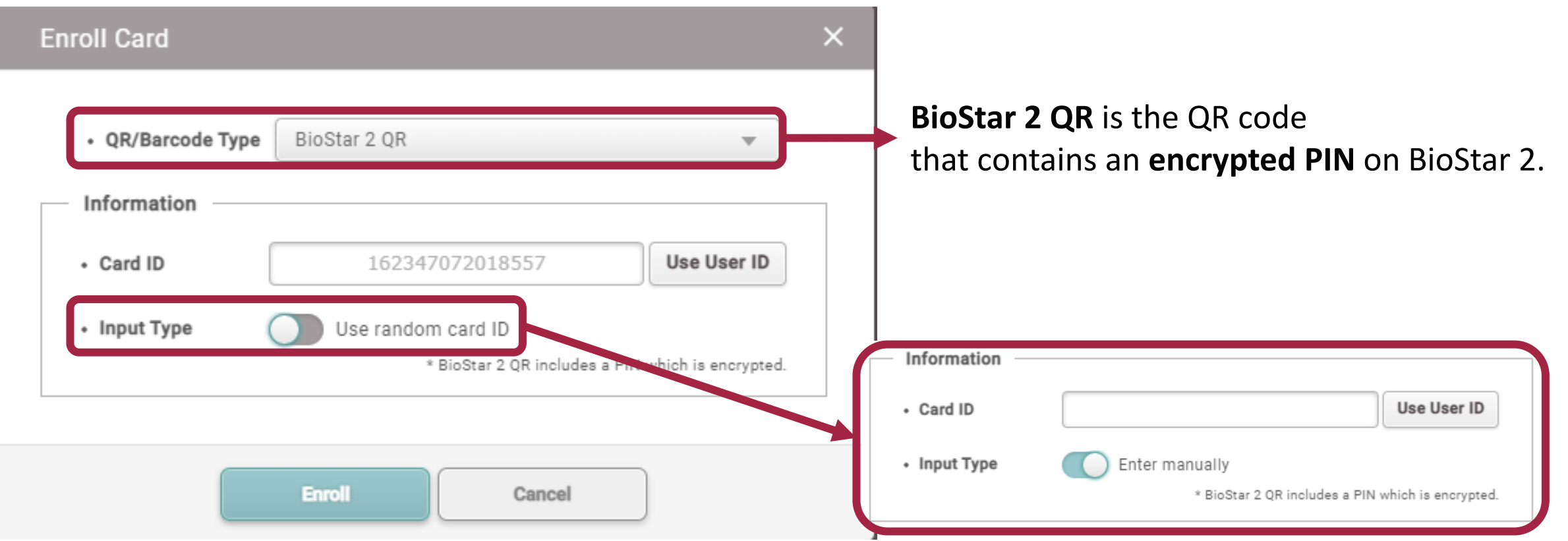

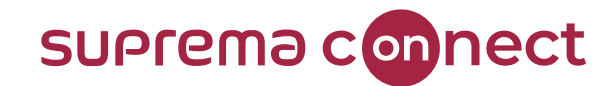

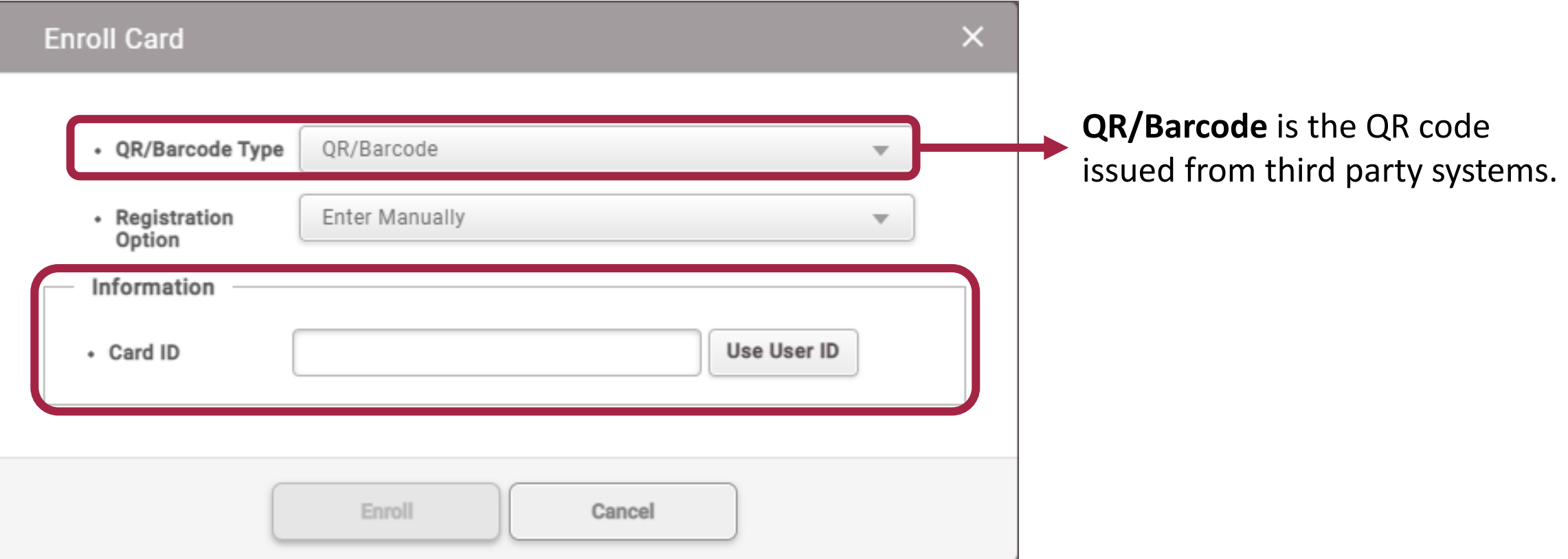

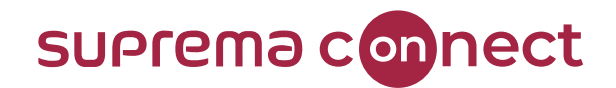

# How to enroll **BioStar 2 QR**?

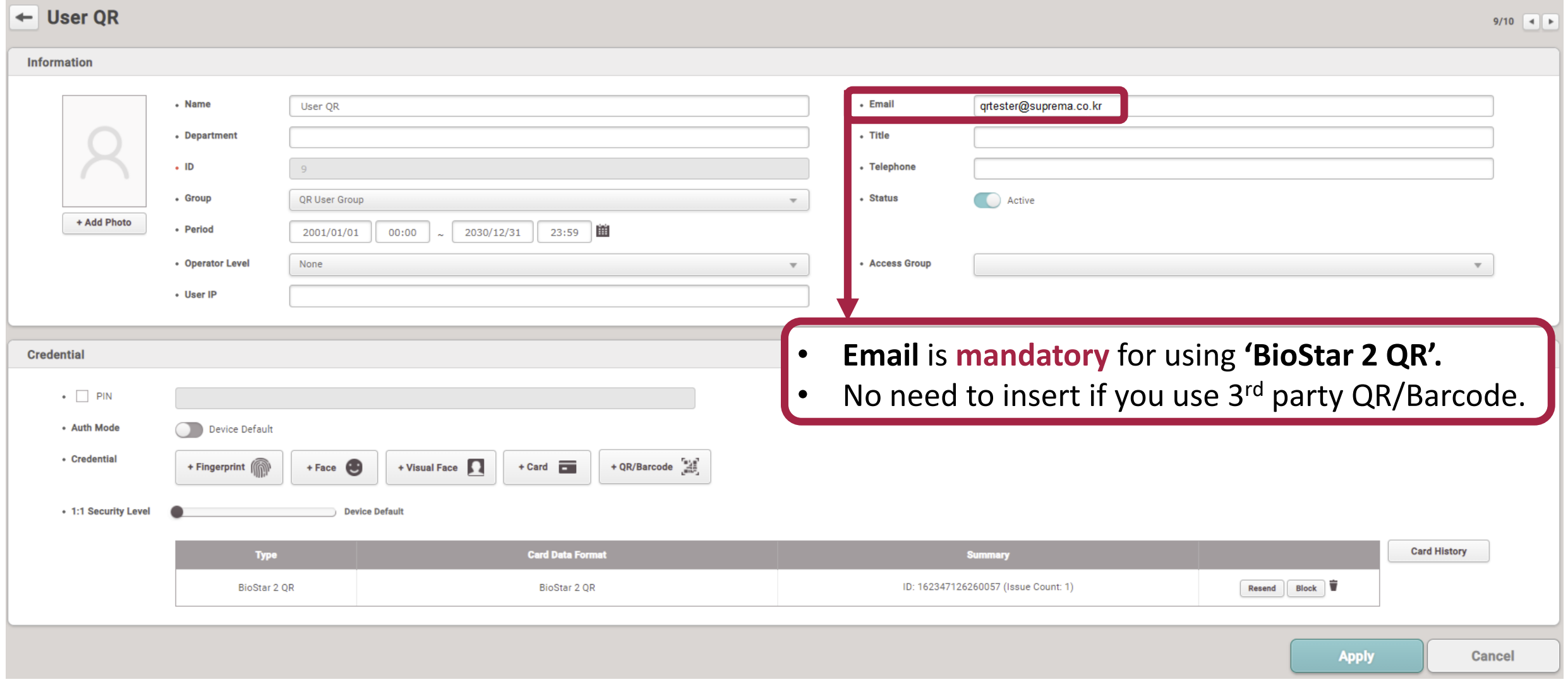

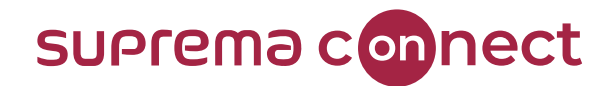

# How to enroll **BioStar 2 QR**?

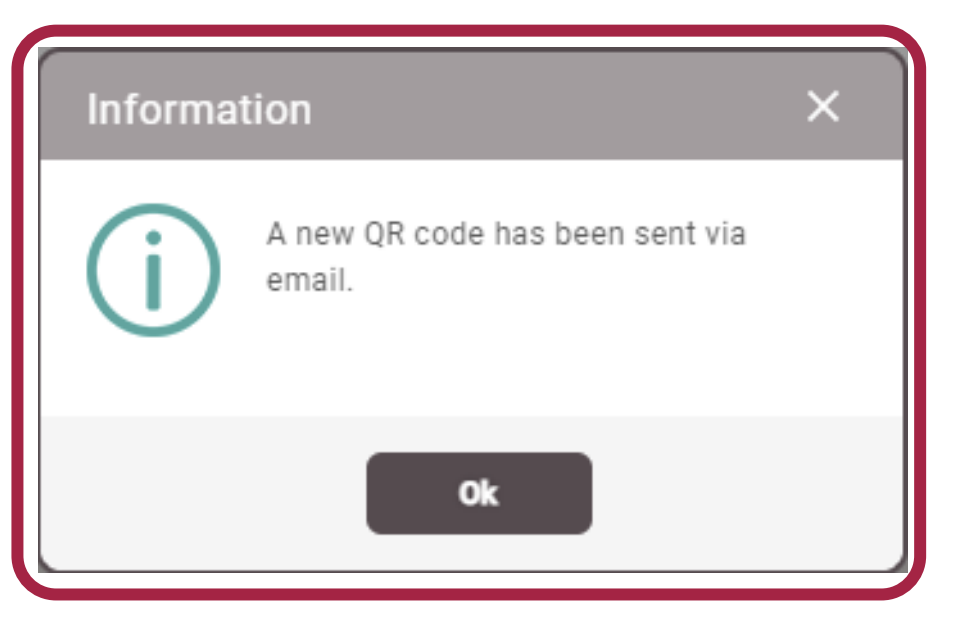

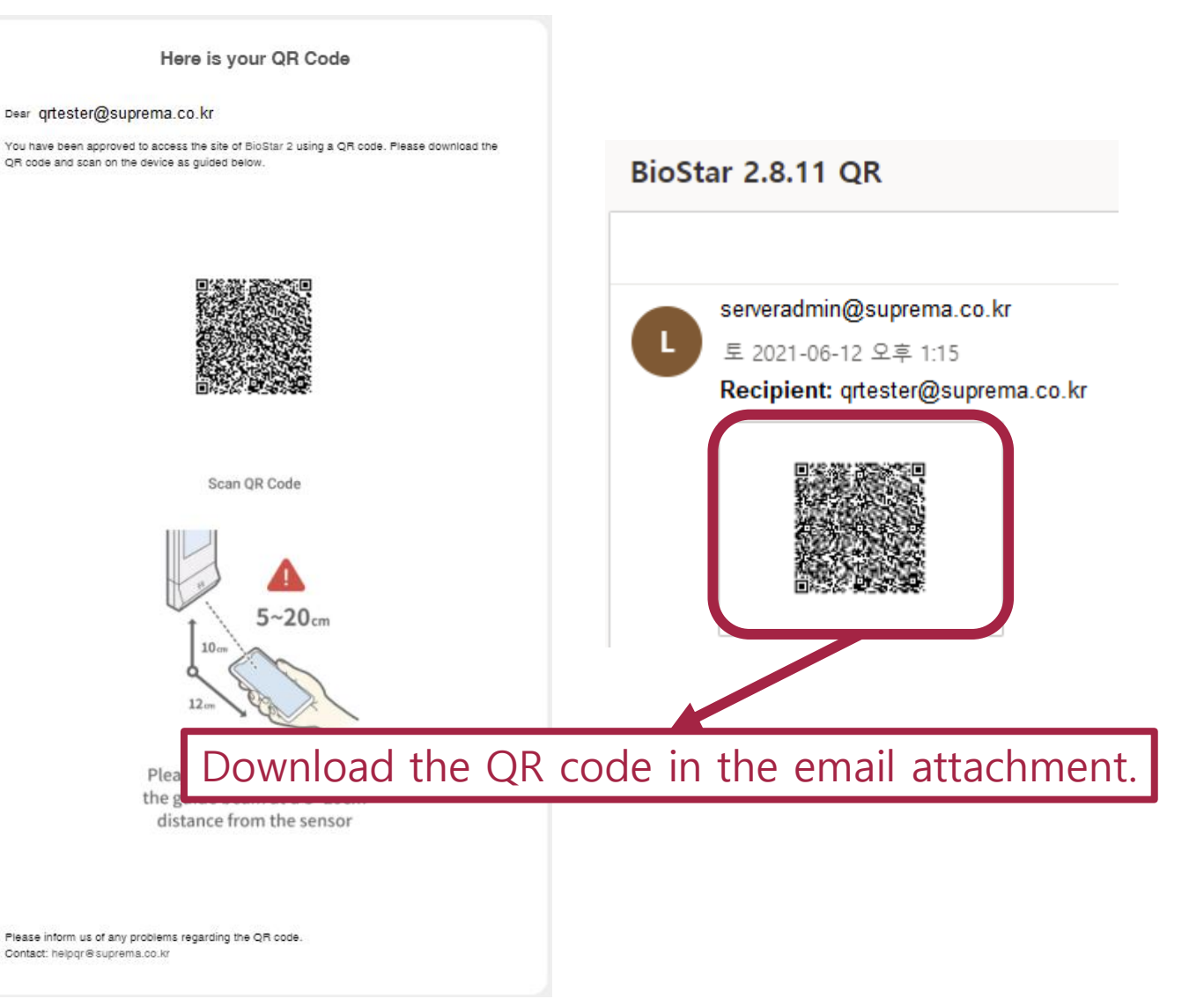

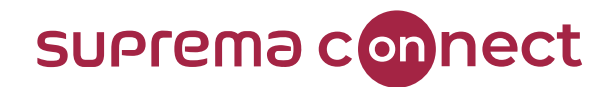

# How to enroll **3 rd party QR**?

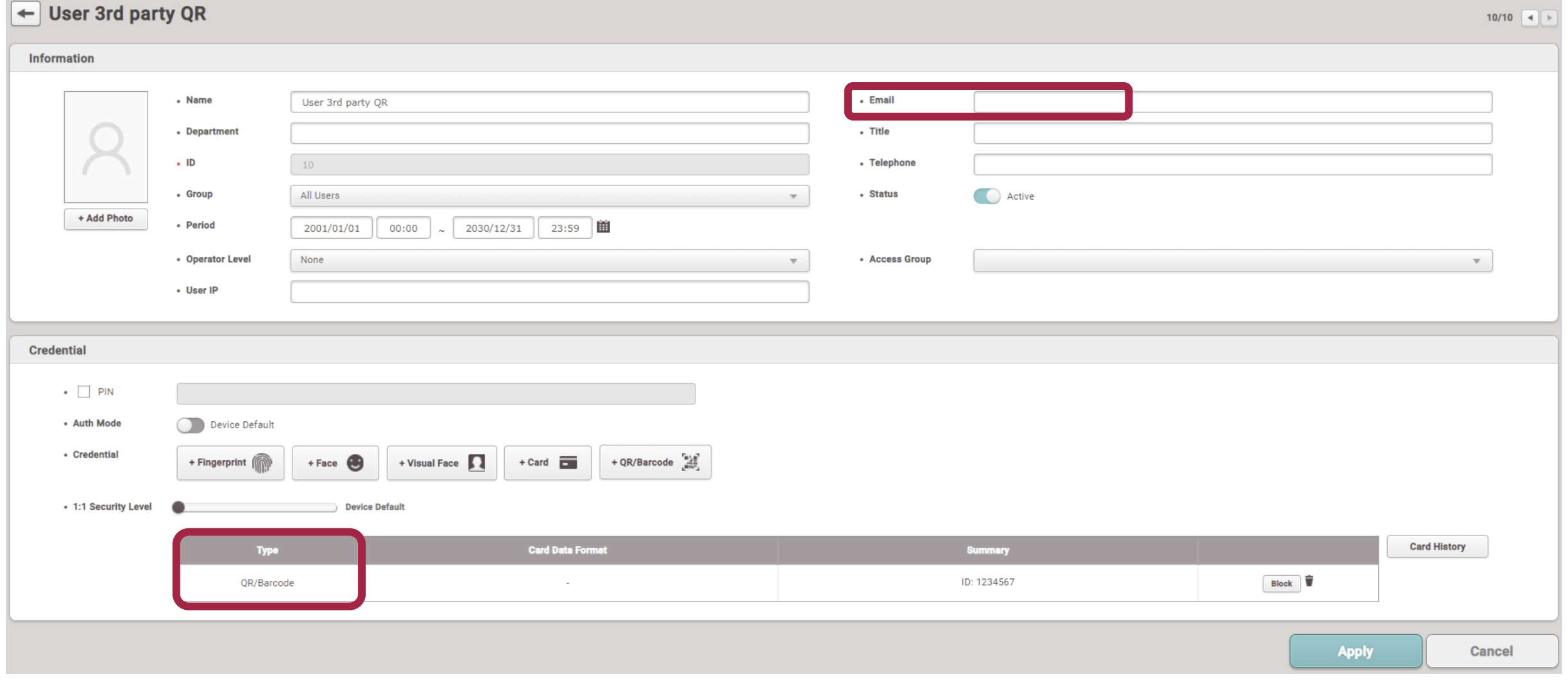

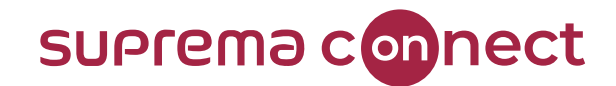

# How to enroll **3 rd party QR**?

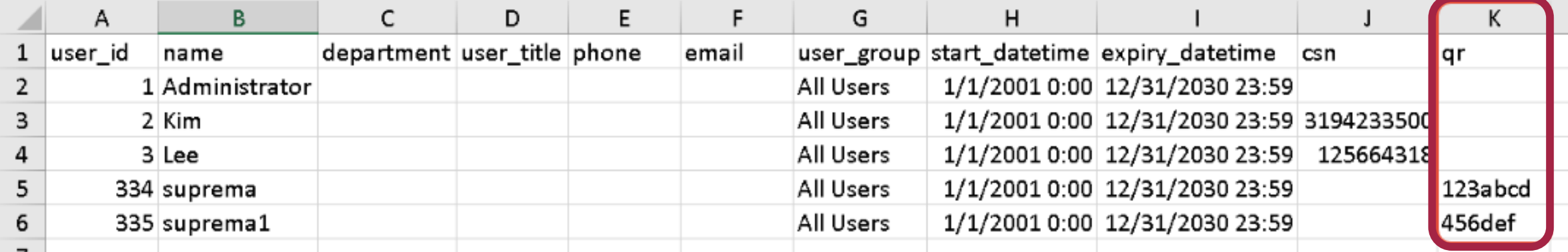

### **NOTICE**

✓ **ONLY** 3 rd party QR/Barcode **CAN** be enrolled via CSV Import under 'qr' column.

✓ BioStar 2 QR **CANNOT** be enrolled via CSV Import.

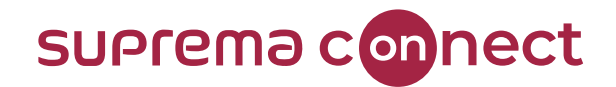

# How to enroll **3 rd party QR**?

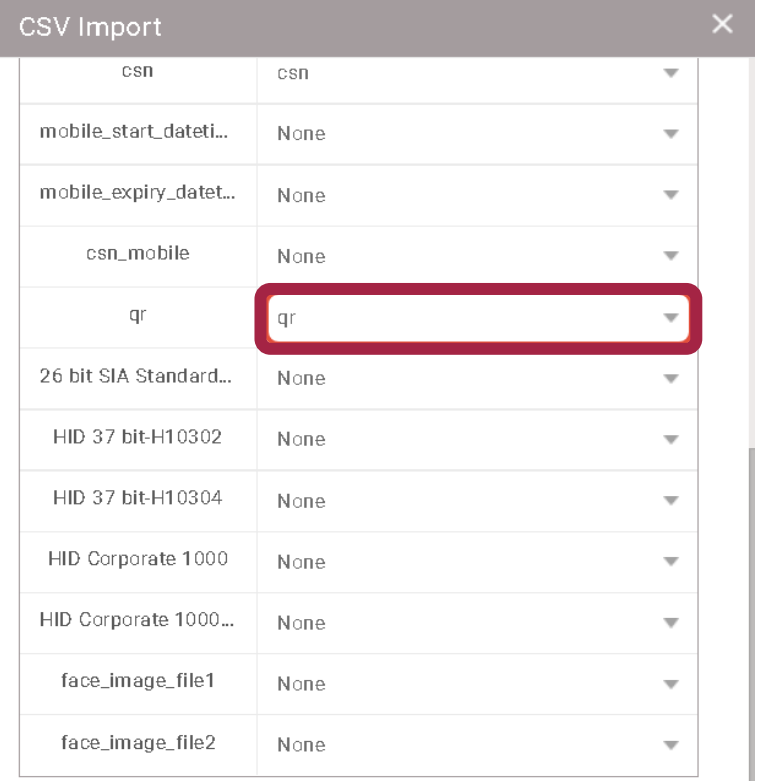

#### • When the same User ID exists in BioStar 2

Preserve data @ Overwrite

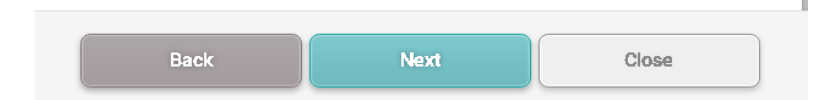

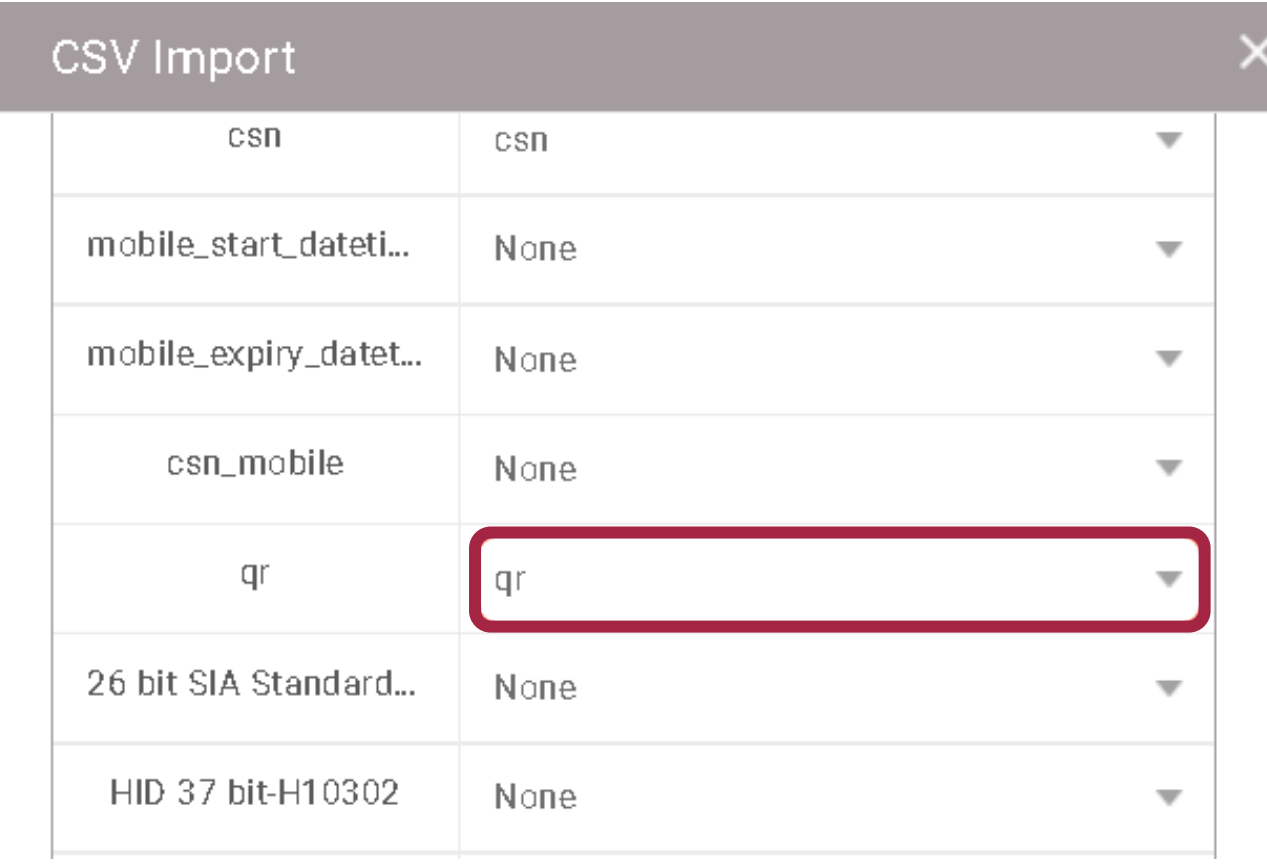

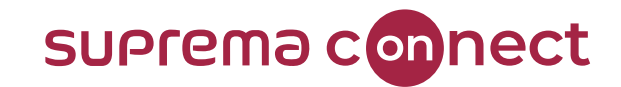

# How to enroll **BioStar 2 QR**?

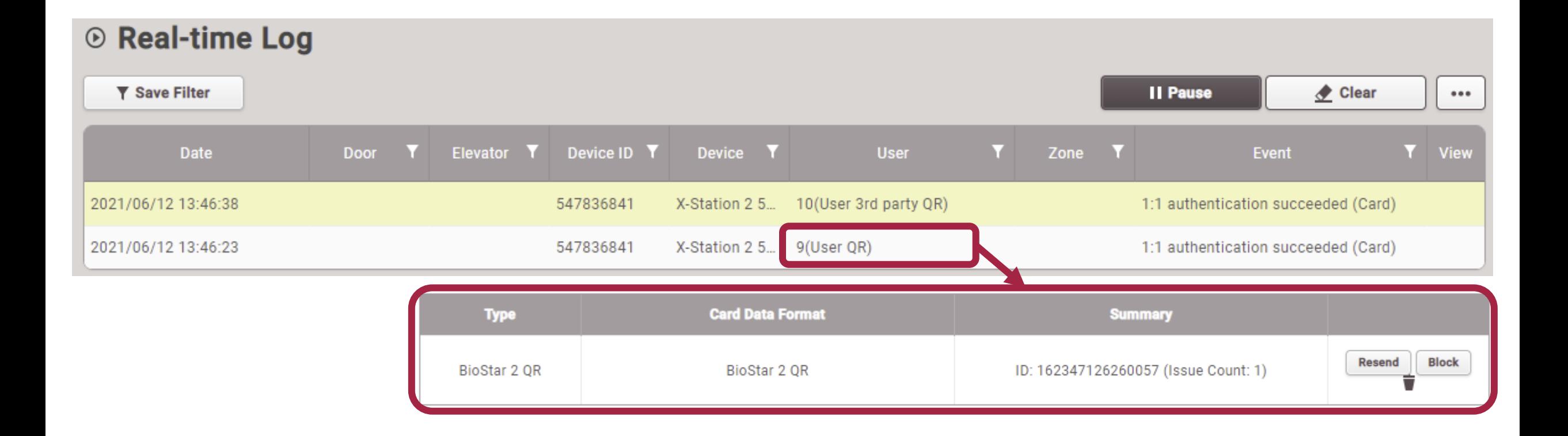

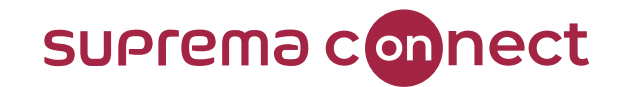

# How to issue **QR in BioStar 2**?

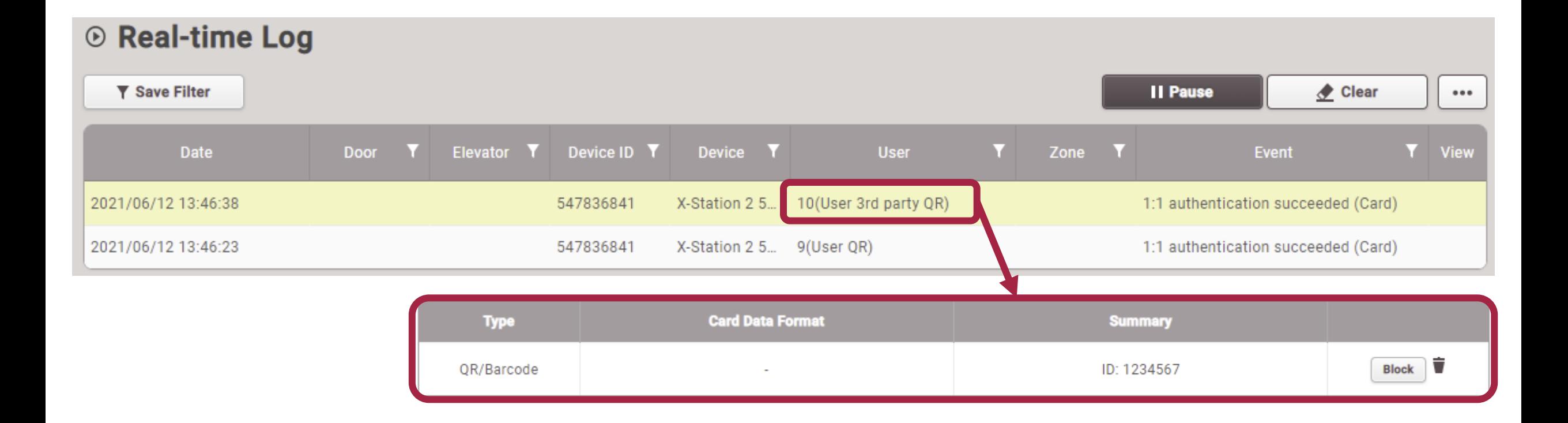

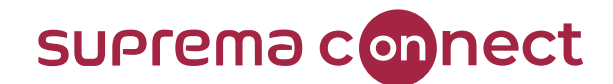

**05**

# **Major Bug Fixes and Others**

BioStar V2.8.10 and V2.8.11

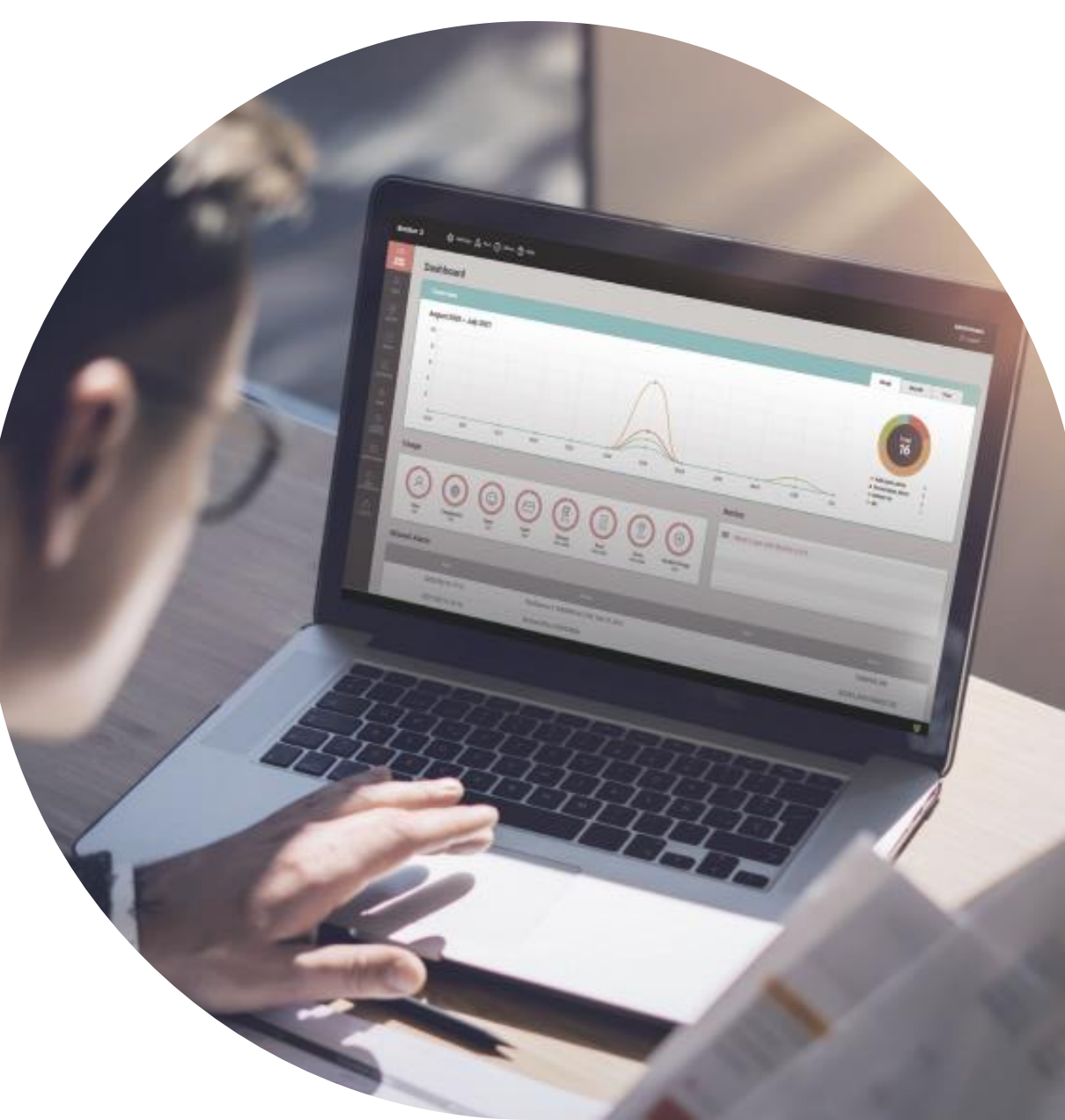

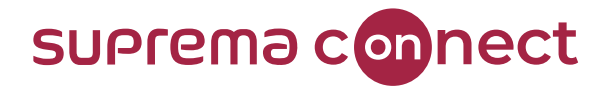

# **BioStar 2 New Local API** Improvements

 $\checkmark$  The largest user group ID was sent as a response value regardless of the user group ID when creating a user group using POST/api/user\_groups. (v2.8.10)

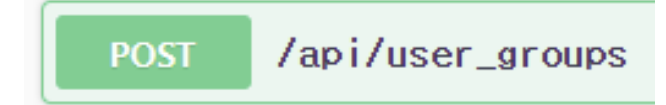

 $\checkmark$  Stabilized Swagger API functions related to server matching, CSV export and import. (v2.8.10)

/api/setting/biostar/server\_matching **PUT** 

/api/users/csv\_export **POST** /api/users/csv\_import **POST** 

 $\checkmark$  Created the T&A report inquiry API. (v2.8.11)

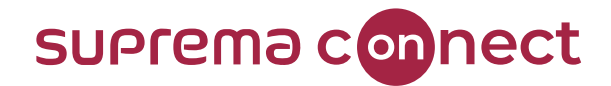

# **BioStar 2 New Local API** Improvements

 $\checkmark$  Created a new API related to QR/barcode for X-Station 2. (v2.8.11)

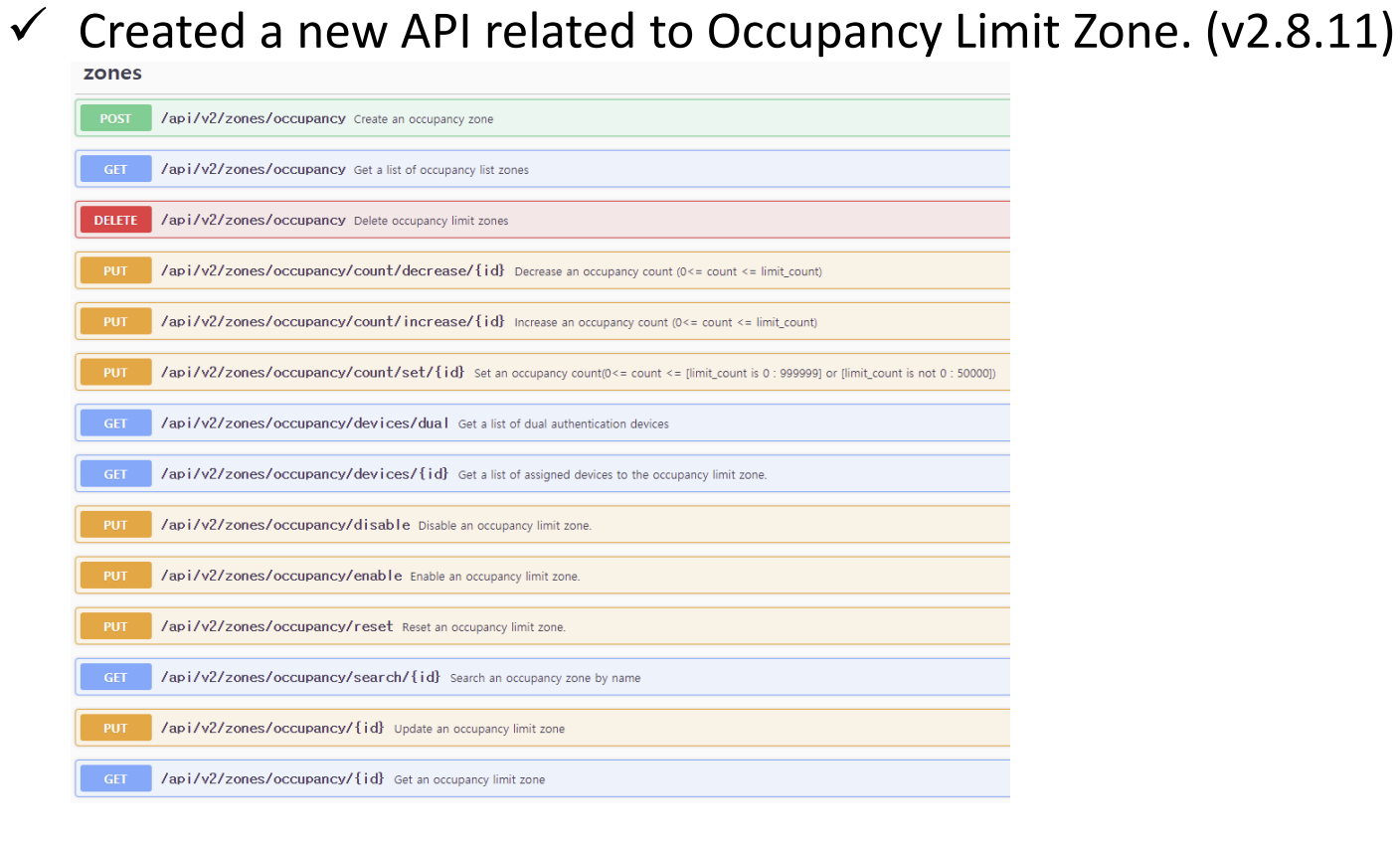

/api/v2/send\_email\_gr

**POST** 

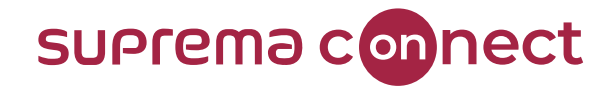

# **BioStar 2.8.10** Major Bug Fixes

- $\checkmark$  Registering a Visual Face was not correctly done due to image rotation when using Chrome version 86. (Affects version: v2.8.6)
- ✓ Visual Face CSV import failed when using the Wiegand format or a Custom User Field. (Affects version: v2.8.8)
- $\checkmark$  Email transmission did not function properly when SMTP Security Type was 'None' or 'TLS' in email settings. (Affects version: v2.8.6)
- $\checkmark$  The options for Wiegand Input, Output, and Input/Output were displayed as if they were able to be set simultaneously from the FaceStation F2's configuration page. (Affects version: v2.8.6)
- $\checkmark$  The BioStar Server occupied too much memory in certain cases. (Affects version: v2.7.14)

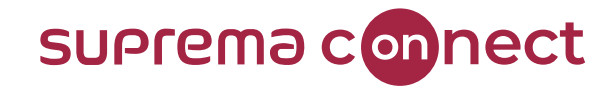

# **BioStar 2.8.11** Major Bug Fixes

- $\checkmark$  When returning to the individual summary report list after checking details of a selected report, the item selection did not work properly in the list. (Affects version: v2.7.10)
- $\checkmark$  A 'TypeError: Cannot read property 'replace' of undefined' error occurred in the browser console when issuing a CSN card to users. (Affects version: v2.8.9)

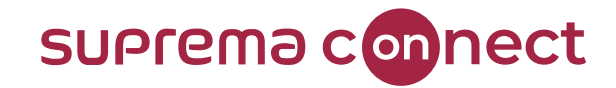

### Q&A

© 2021 Suprema Inc. All rights reserved.

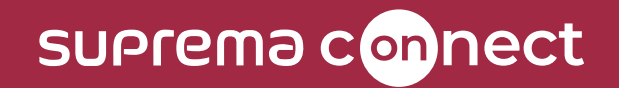

Thank you.